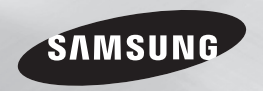

# Přehrávač disků Blu-ray™ uživatelská příručka

# představte si své možnosti

Děkujeme, že jste se rozhodli pro výrobek společnosti Samsung. Chcete-li zcela využívat všech služeb, zaregistrujte prosím svůj výrobek na stránkách www.samsung.com/register

ČESKY

# Bezpečnostní informace

#### **Varování**

## **UPOZORNĚNÍ**

#### MOŽNOST ÚRAZU ELEKTRICKÝM PROUDEM! NEOTVÍREJTE

UPOZORNĚNÍ : ABYSTE SNÍŽILI RIZIKO ÚRAZU ELEKTRICKÝM PROUDEM, NEODSTRAŇUJTE KRYT (ZADNÍ KRYT). UVNITŘ PŘÍSTROJE NEJSOU ŽÁDNÉ SOUČÁSTKY, KTERÉ BY UŽIVATEL MOHL OPRAVIT. PŘENECHEJTE SERVIS KVALIFIKOVANÉMU PERSONÁLLI

- • Štěrbiny a otvory na zadní nebo spodní straně skříně slouží k nezbytnému větrání. Za účelem zajištění spolehlivého provozu tohoto přístroje a jeho ochrany před přehřátím nesmí být tyto štěrbiny a otvory nikdy blokovány ani zakryty.
	- Neumísťujte tento přístroj do stísněných prostor, jako jsou knihovničky nebe vestavěné skříně, není-li zajištěno dostatečné větrání.
	- Neumísťujte tento přístroj do blízkosti topných těles nebo na místa, kde by byl vystaven přímému slunečnímu světlu.
	- Neumisťujte na tento přístroj nádoby s kapalinou, jako například vázy. Při vniknutí vody do přístroje hrozí úraz elektrickým proudem.
- Nevystavuite tento přístroj dešti a neumisťuite jej do blízkosti vody (do blízkosti vany, umyvadla, kuchyňského dřezu, bazénu atd.). Pokud dojde k namočení tohoto přístroje, ihned jej odpojte od napájení a kontaktujte autorizovaného prodejce.
- • Tento přístroj používá baterie. V místě, kde žijete, mohou platit předpisy na ochranu životního prostředí, které upravují postupy likvidace baterií. Informace o likvidaci nebo recyklaci vám sdělí místní úřady.

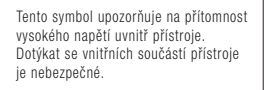

Tento symbol upozorňuje na informace o ovládání a údržbě přístroje obsažené v dokumentaci dodané s tímto přístrojem.

- • Nepřetěžujte zásuvky ve zdi, prodlužovací kabely ani adaptéry. Hrozí požár nebo úraz elektrickým proudem.
- Napájecí kabel veďte tak, aby nehrozilo, že na něj někdo stoupne nebo jej sevřou předměty položené na něm nebo opírající se o něj. Věnujte obzvláštní pozornost kabelům na straně zástrčky, u síťových zásuvek a v místě, kde opouštějí přístroj.
- • Za účelem ochrany tohoto přístroje při elektrické bouři nebo v situaci, kdy není delší dobu používán a je bez dohledu, odpojte přístroj od napájení a odpojte i kabel antény nebo kabelové televize. Tím předejte poškození přístroje v důsledku blesku a napěťových špiček.
- • Před připojením kabelu pro napájení střídavým proudem ke konektoru adaptéru stejnosměrného proudu se ujistěte, že napětí uvedené na adaptéru odpovídá napětí v místní elektrické síti.
- • Nikdy nevkládejte kovové předměty do otvorů v přístroji. Hrozí úraz elektrickým proudem.
- • V zájmu zabránění úrazu elektrickým proudem se nedotýkejte vnitřních součástí přístroje. Přístroj smí otevírat jen kvalifikovaný technik.
- Napájecí kabel zapojujte tak, aby v zásuvce pevně držel. Při odpojování napájecího kabelu od síťové zásuvky vždy táhněte za zástrčku napájecího kabelu. Nikdy netahejte za kabel. Nedotýkejte se napájecího kabelu mokrýma rukama.
- Pokud tento přístroj nepracuje správně. zejména pokud vydává neobvyklé zvuky nebo zápach, ihned jej odpojte od napájení a kontaktujte autorizovaného prodejce nebo servisní středisko.
- • Údržba skříně.
	- Před připojováním dalších zařízení k přístroji se ujistěte, že jsou vypnuta.
	- Pokud přístroj náhle přesunete ze studeného místa na teplé, může se na provozních součástkách a čočkách vytvořit kondenzace a způsobit abnormální přehrávání disku. Pokud k tomu dojde, odpojte přístroj ze zásuvky, počkejte dvě hodiny a potom jej znovu zapojte do zásuvky. Poté vložte disk a pokuste se jej přehrát znovu.
- • Pokud se chystáte přístroj nepoužívat nebo opouštíte domácnost na delší dobu, vždy odpojte napájecí kabel od síťové zásuvky. To je obzvláště důležité, pokud mají v domácnosti zůstat bez dozoru děti, starší osoby nebo osoby se sníženou schopností pohybu nebo orientace.
	- Nahromaděný prach může způsobit, že napájecí kabel začne jiskřit nebo se zahřívat, nebo se naruší jeho izolace, což může vést k úrazu elektrickým proudem, probíjení nebo požáru.
- • Chcete-li instalovat tento přístroj do místa s velkou prašností, extrémními teplotami, vysokou vlhkostí, nebo výskytem chemikálií, nebo hodláte-li provozovat přístroj nepřetržitě například na letišti nebo nádraží, požádejte o informace autorizované servisní středisko. Neučiníte-li tak, hrozí vážné poškození přístroje.
- • Používejte pouze správně uzemněnou zástrčku a síťovou zásuvku.
- Nesprávné uzemnění může způsobit úraz elektrickým proudem nebo poškození zařízení. (Pouze zařízení třídy I.)
- • Chcete-li přístroj úplně vypnout, je nutné jej odpojit od síťové zásuvky. Proto musí být napájecí zásuvka i zástrčka vždy snadno přístupná.
- • Nedovolte dětem, aby se přístroj věšely.
- • Příslušenství (baterie atd.) skladujte mimo dosah dětí.
- • Neinstalujte přístroj na nestabilní místa jako například nepevné police, nakloněnou podlahu nebo místa vystavená vibracím.
- • Chraňte přístroj před nárazy a pády. Dojde-li k poškození přístroje, odpojte napájecí kabel a kontaktujte servisní středisko.
- • Při čištění přístroje odpojte napájecí kabel od síťové zástrčky a otřete přístroj měkkým suchým hadříkem. Nepoužívejte žádné chemikálie, jako je vosk, benzen, líh, ředidla, insekticidy, osvěžovače vzduchu, maziva nebo čisticí prostředky. Tyto chemikálie mohou poškodit vzhled přístroje nebo odstranit potisky na přístroji.
- Nevystavujte tento přístroj kapající nebo stříkající vodě. Nepokládejte na přístroj předměty obsahující kapaliny, například vázy.
- • Nevhazujte baterie do ohně.
- • Nepřipojujte více elektrických zařízení k jedné zásuvce. Přetížení elektrické zásuvky může vést k jejímu přehřátí a požáru.
- • V případě výměny baterií dálkového ovládání za baterie nesprávného typu hrozí nebezpečí výbuchu. Nahrazujte pouze stejnou nebo ekvivalentní baterií.
- • WAROVÁNÍ V ZÁJMU ZABRÁNĚNÍ POŽÁRU SE NEPŘIBLIŽUJTE K PŘÍSTROJI S OTEVŘENÝM PLAMENEM.

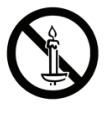

• WAROVÁNÍ – Tento přístroj obsahuje chemické látky, o nichž je státu Kalifornie známo, že způsobují rakovinu a reprodukční toxicitu.

## LASEROVÝ PRODUKT TŘÍDY 1

Tento přehrávač kompaktních disků je klasifikován jako LASEROVÝ produkt TŘÍDY 1. Použití ovládacích prvků, nastavení nebo postupů jiných než v tomto dokumentu specifikovaných může mít za následek vystavení nebezpečnému záření. UPOZORNĚNÍ :

- TENTO PŘÍSTROJ POLIŽÍVÁ NEVIDITELNÝ LASEROVÝ PAPRSEK, KTERÝ MŮŽE ZPŮSOBIT NEBEZPEČNÉ VYSTAVENÍ ZÁŘENÍ, POKUD JE NASMĚROVÁN. VŽDY POLIŽÍVEJTE TENTO PŘÍSTROJ V SOULADU S POKYNY.
- TENTO PŘÍSTROJ POLIŽÍVÁ LASER. POLIŽITÍ OVLÁDACÍCH PRVKŮ, NASTAVENÍ NEBO POSTUPŮ JINÝCH NEŽ V TOMTO DOKUMENTU SPECIFIKOVANÝCH MŮŽE MÍT ZA NÁSLEDEK VYSTAVENÍ NEBEZPEČNÉMU ZÁŘENÍ. NEOTEVÍRE ITE KRYTY A NEOPRAVU LITE PŘÍSTROJ SAMI. PŘENECHEJTE SERVIS KVALIFIKOVANÉMU PERSONÁLU. Tento produkt vyhovuje předpisům CE, pokud se pro připojení k jiným zařízením použijí stíněné kabely a konektory. Aby se zabránilo elektromagnetickému rušení elektrických přístrojů, jako jsou radiopřijímače a televizory, používejte pro připojení stíněné kabely a konektory.

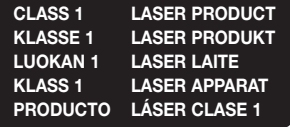

#### ✎ POZNÁMKY

` Pokud číslo regionu na disku Blu-ray nebo DVD neodpovídá číslu regionu na tomto přehrávači, přehrávač nemůže takový disk přehrát.

## DŮLEŽITÁ POZNÁMKA

Napájecí kabel tohoto přístroje je dodáván se zalisovanou zástrčkou, která obsahuje pojistku. Hodnota této pojistky je vyznačena na straně zástrčky s kolíky.

Pokud vyžaduje výměnu, musí se použít pojistka schválená dle BS1362 stejných parametrů. Nikdy nepoužívejte zástrčku bez krytu pojistky, pokud je kryt odnímatelný. Pokud je vyžadován kryt pojistky, musí mít stejnou barvu jako strana zástrčky s kolíky. Náhradní kryty jsou k dispozici u vašeho prodejce.

Jestliže dodávaná zástrčka není vhodná pro zásuvky ve vašem domě nebo kabel není dost dlouhý, aby dosáhl do zásuvky, měli byste si obstarat vhodné bezpečnostně schválené prodlužovací vedení nebo se poradit se svým prodejcem.

Nicméně, pokud neexistuje alternativa k ustřižení zástrčky, vyjměte pojistku a následně zástrčku bezpečně zlikvidujte. Nepřipojujte zástrčku k síťovým konektorům, protože existuje riziko úrazu elektrickým proudem z odhaleného vodiče.

Pro odpojení přístroje od napájení je třeba vytáhnout zástrčku ze zásuvky. Proto by napájecí zástrčka měla být vždy dostupná. Na přístroj, který doprovází tato uživatelská příručka, je poskytnuta licence v rámci určitých práv k duševnímu vlastnictví určitých třetích stran.

#### **Bezpečnostní opatření**

## Důležité bezpečnostní pokyny

Před použitím přístroje si pozorně přečtěte tyto provozní pokyny. Dodržujte všechny níže uvedené bezpečnostní pokyny. Ponechejte si tyto provozní pokyny po ruce pro budoucí použití.

- 1. Přečtěte si tyto pokyny.
- 2. Uložte si tyto pokyny.
- 3. Respektujte všechna varování.
- 4. Postupujte podle všech pokynů.
- 5. Nepoužívejte tento přístroj v blízkosti vody.
- 6. Čištění provádějte pouze suchou tkaninou.
- 7. Nezakrývejte žádné ventilační otvory. Instalaci provádějte v souladu s pokyny výrobce.
- 8. Neinstaluje přístroj do blízkosti jakýchkoliv tepelných zdrojů, jako jsou topná tělesa, tepelné regulátory a sporáky nebo jiných přístrojů (včetně přijímačů AV), které produkují teplo.
- 9. Nepotlačujte bezpečnostní účel polarizované zástrčky nebo zástrčky zemnícího typu. Polarizovaná zástrčka má dva nožové kontakty, jeden je širší než druhý. Zástrčka zemnícího typu má dva nožové kontakty a třetí zemnící kolík. Široký nožový kontakt či třetí kolík jsou přiloženy z důvodu vaší bezpečnosti. Pakliže přiložené zástrčky nelze použít v domovní zásuvce, požádejte elektrikáře o výměnu zastaralé zásuvky.
- 10. Chraňte napájecí kabel, aby se na něj nešlapalo nebo aby se nepřiskřípnul, zvláště u zásuvek, prodlužovacích kabelů, a v bodě, kde vychází z přístroje.
- 11. Používejte pouze doplňky a příslušenství, které jsou specifikovány výrobcem.
- 12. Používeite přístroj pouze s vozíkem, stojanem, trojnožkou, držákem nebo stolem, které byly specifikovány výrobcem nebo prodány s přístrojem.

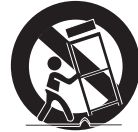

Pokud použijete vozík, dejte pozor při přesouvání kombinace vozík/přístroj, abyste se vyhnuli zranění při překlopení.

- 13. Vypněte tento přístroj během bouřek, nebo pokud se nepoužívá po dlouhá časová období.
- 14. Přenechejte veškerý servis kvalifikovanému servisnímu personálu. Servis je vyžadován, pokud byl přístroj poškozen jakýmkoliv způsobem, jako například při poškození napájecí šňůry nebo zástrčky, při rozlití tekutiny nebo pádu předmětů do přístroje, vystavení přístroje dešti nebo vlhkosti, pokud přístroj nefunguje normálně nebo pokud spadl.

#### **Použití funkce 3D**

DŮLEŽITÉ ZDRAVOTNÍ A BEZPEČNOSTNÍ INFORMACE PRO 3D OBRAZ. Před použitím funkce 3D si přečtěte níže uvedené bezpečnostní informace a ujistěte se, že jim rozumíte.

- • U některých diváků může sledování televize s 3D obrazem vyvolat nepříjemné pocity. například nevolnost, závrať a bolest hlavy. Pokud pocítíte takové příznaky, přerušte sledování 3D vysílání, sejměte aktivní 3D brýle a odpočiňte si.
- • Sledování 3D obrázků po delší dobu může způsobit únavu očí. Pokud pocítíte únavu očí, přerušte sledování 3D vysílání, sejměte aktivní 3D brýle a odpočiňte si.
- • Děti, které používají funkci 3D, by měly být často kontrolovány odpovědnou dospělou osobou.

V případě stížností na unavené oči, bolesti hlavy, nevolnost nebo závrať přimějte dítě přerušit sledování 3D vysílání a odpočinout si.

- Nepoužívejte aktivní 3D brýle pro jiné účely (například jako běžné brýle, sluneční brýle, ochranné brýle, atd.).
- • Nepoužívejte funkci 3D nebo aktivní 3D brýle při chůzi nebo za pohybu. Při použití funkce 3D nebo aktivních 3D brýlí za pohybu může dojít k nárazu do předmětů, zakopnutí nebo pádu a následnému způsobení vážného zranění.
- Pokud si chcete vychutnat 3D obsah, připojte zařízení s 3D zobrazením (AV přijímač nebo televizor s podporou 3D) do zdířky HDMI OUT přehrávače pomocí vysokorychlostního kabelu HDMI. Před přehráváním 3D obsahu si nasaďte 3D brýle.
- • Přehrávač přenáší 3D signály pouze přes kabel HDMI připojený do zdířky HDMI OUT.
- • Rozlišení videa v režimu přehrávání 3D je pevně nastaveno na původní rozlišení 3D videa a nelze je změnit.
- • V režimu přehrávání 3D nemusí některé funkce, jako BD Wise, nastavení velikosti obrazovky nebo rozlišení, pracovat správně.
- • K výstupu 3D signálu použijte vysokorychlostní HDMI kabel.
- • 3D video sledujte ze vzdálenosti rovné alespoň trojnásobku úhlopříčky obrazovky televizoru. Pokud máte například obrazovku o velikosti 116 cm, zůstaňte od ní ve vzdálenosti 3,5 metru.
- • Pro zajištění nejlepšího 3D obrazu umístěte obrazovku pro sledování 3D videa do výše očí.
- • Při připojení přehrávače k některým 3D zařízením nemusí 3D efekt pracovat správně.
- • Tento přehrávač nepřevádí 2D obsah na 3D.
- "Blu-ray 3D" a logo "Blu-ray 3D" isou ochranné známky sdružení Blu-ray Disc Association.

# Obsah

#### Bezpečnostní informace

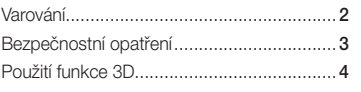

#### Úvod

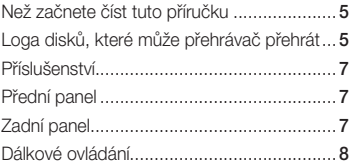

#### Připojení

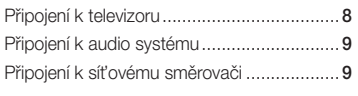

#### Nastavení

## Postup nastaven[í.......................................](#page-10-0) 10 Navigace nabídkami [..................................](#page-10-0) 10

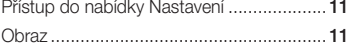

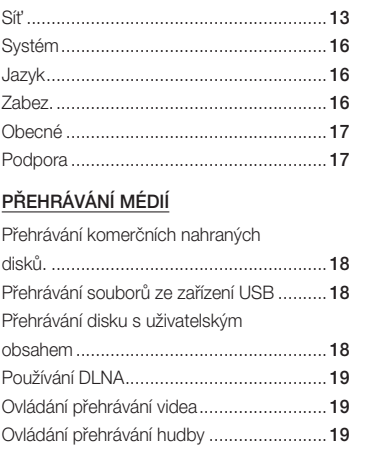

Zvuk [..........................................................](#page-13-0) 12

#### Příloha

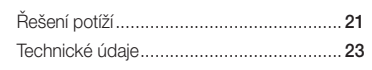

Prohlížení fotografi[í.....................................](#page-20-0) 21

<span id="page-4-0"></span>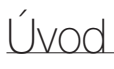

#### **Než začnete číst tuto příručku**

## Typy disků a obsahu, které může váš přehrávač přehrát

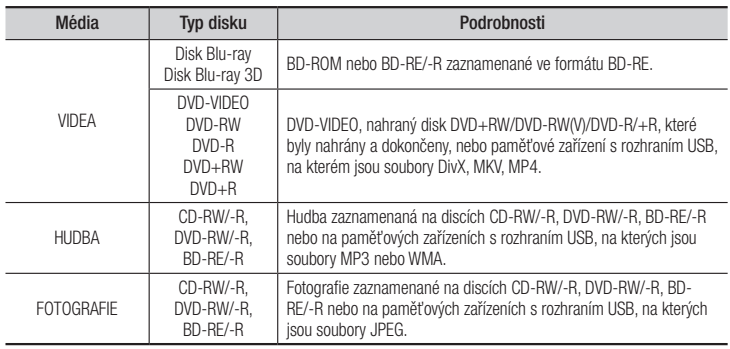

#### ✎ POZNÁMKY

- ` Disky CD-RW/-R a DVD-R se v některých případech nemusejí přehrát kvůli typu disku nebo stavu záznamu.
- ` Pokud nebyl disk DVD-RW/-R správně nahrán nebo není ve formátu DVD video, také se nemusí přehrát.
- váš přehrávač nepřehraje obsah, který byl zaznamenán na disk DVD-R s datovým tokem vyšším než 10 Mb/s.
- ` Váš přehrávač nepřehraje obsah, který byl zaznamenán na disk BD-R nebo zařízení USB s datovým tokem vyšším než 25 Mb/s.
- ` Přehrávání nemusí fungovat pro některé typy disků nebo při provádění určitých funkcí, jako je například změna úhlu a přizpůsobení poměru stran. Podrobné informace o discích najdete na jejich obalu. V případě potřeby je prostudujte.
- ` Při přehrávání titulu BD-J může načítání trvat déle než u normálního titulu nebo se mohou některé funkce provádět pomalu.

## Typy disků, které nemůže váš přehrávač přehrát

vrstva CD)

- • HD DVD
- • DVD-RAM • DVD-RW (režim VR)
- Disk 3.9 GB DVD-R pro střih.
- • DVD-ROM/PD/ MV atd.
- Super Audio CD (přehraje se jen • CVD/CD-ROM/CDV/ CD-G/CD-I/LD (z disků CD-G se přehraje
	- jen zvuk, grafika ne)

## Kód regionu

Přehrávače i disky jsou chráněny kódem podle regionu.

Aby bylo možné disk přehrát, musí tyto regionální kódy souhlasit. Pokud kódy nesouhlasí, disk nebude možné přehrát. Číslo regionu pro tento přehrávač je uvedeno na zadním krytu přehrávače.

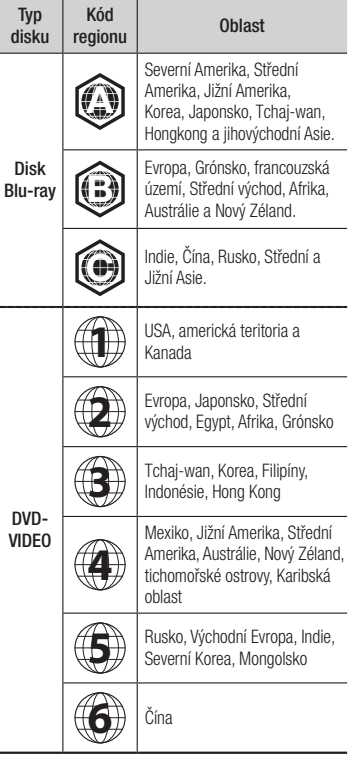

## **Loga disků, které může přehrávač přehrát**

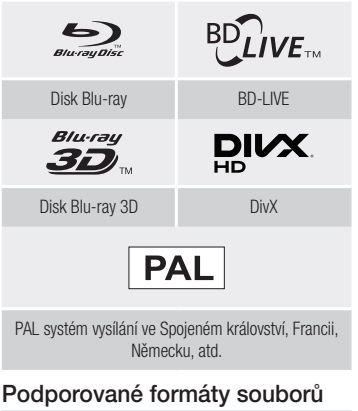

#### Informace o připojení USB

- • Váš přehrávač podporuje paměťová média s rozhraním USB, přehrávače MP3, digitální fotoaparáty a čtečky paměťových karet s rozhraním USB.
- • Přehrávač nepodporuje názvy složek a souborů delší než 128 znaků.
- • Některá zařízení s rozhraním USB / externí pevné disky / digitální fotoaparáty nemusí být s tímto přehrávačem kompatibilní.
- • Přehrávač podporuje souborové systémy FAT16, FAT32 a NTFS.
- • Připojte zařízení přímo k portu USB v přehrávači. Připojení pomocí doplňkového kabelu USB může způsobit potíže s kompatibilitou.
- • Pokud vložíte do multiformátové čtečky paměťových karet více než jednu kartu, nemusí čtečka správně fungovat.
- • Přehrávač nepodporuje protokol PTP.
- <span id="page-5-0"></span>• Během načítání neodpojujte zařízení s rozhraním USB.
- • Čím větší je rozlišení obrázku, tím déle trvá, než se zobrazí.
- Tento přehrávač nepřehrává soubory MP3 s ochranou DRM (Digital Rights Management) stažené z komerčních webových stránek.
- • Přehrávač podporuje pouze video o snímkové frekvenci do 30 do sn./s (počet snímků za sekundu).
- • Váš přehrávač podporuje pouze velkokapacitní paměťová zařízení USB (MSC), jako jsou disky flash a USB HDD. (Zařízení HUB není podporováno.)
- • Některá zařízení USB HDD, čtečky více typů karet a disky flash nemusí být s tímto přehrávačem kompatibilní.
- Pokud vyžaduje zařízení USB nadměrně vysoký příkon, může být omezeno jističem okruhu.
- • Pokud je přehrávání z USB HDD nestabilní, zajistěte dodatečné napájení zapojením HDD do zásuvky.

Pokud problém přetrvává, obraťte se na výrobce USB HDD

- • Společnost Samsung nenese odpovědnost za žádné poškození datových souborů či ztrátu dat.
- Váš přehrávač nepodporuje soubory s kompresí NTSF, rozptýlené soubory nebo šifrované soubory.
- • Zařízení USB můžete opravit nebo zformátovat ve stolním počítači PC. (Pouze operační systém MS-Windows)

#### **Podpora video souborů**

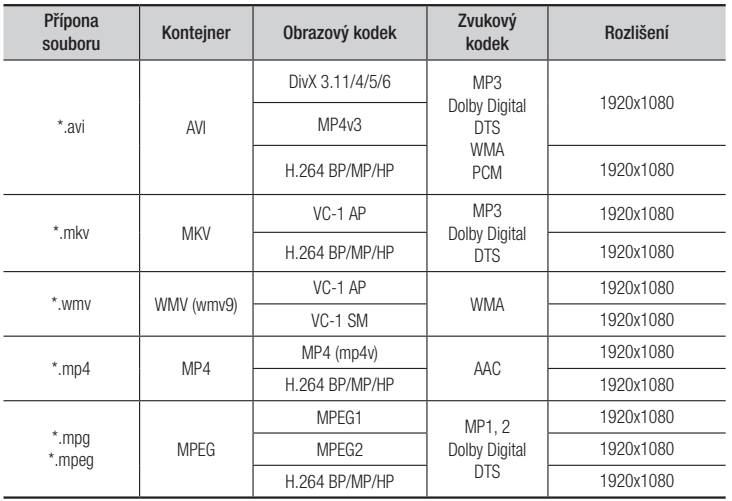

- Omezení
	- I pokud je soubor kódován podporovaným kodekem uvedeným výše, nemusí se přehrávání souboru podařit, pokud je jeho obsah vadný nebo poškozený.
	- Běžné přehrávání není zaručeno, pokud jsou informace o obsahu souboru chybné nebo je soubor samotný poškozený.
	- Soubor s datovým tokem nebo snímkovou frekvencí vyššími než standardní může při přehrávání zadrhávat.
	- Funkce vyhledávání (Přeskakování) není k dispozici, pokud je tabulka obsahu souboru poškozená.
- Video dekodér
	- Podporuje H.264 do úrovně 4.1 a AVCHD
	- Nepodporuje H.264 FMO/ASO/RS a VC1 SP/MP/AP L4
	- $-$  MPEG4 SP ASP $\cdot$
	- Do rozlišení 1280x720: max. 60 snímků/s Nad rozlišení 1280x720: max. 30 snímků/s
	- Nepodporuje GMC 2 či vyšší

#### • Dekodér zvuku

- Podporuje WMA 7, 8, 9 a STD
- Nepodporuje vzorkovací frekvenci WMA 22050Hz mono.
- AAC: Maximální vzorkovací frekvence: 96 kHz (8; 11; 12; 16; 22; 24; 32; 44,1; 48; 64; 88,2; 96) Max.př.rych 320 kb/s

#### ■ Podporované formáty souborů titulků DivX

\*.ttxt, \*.smi, \*.srt, \*.sub, \*.txt

#### ✎ POZNÁMKY

` Některé disky ve formátu DivX, MKV a MP4 nemusí být možné přehrát, v závislosti na rozlišení a snímkové frekvenci videa.

#### **Podpora hudebních souborů**

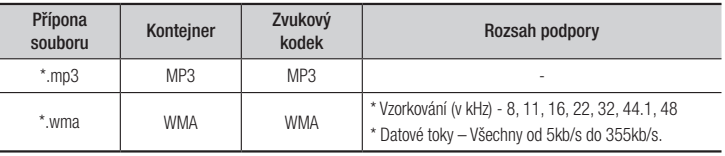

#### <span id="page-6-0"></span>**Podpora obrazových souborů**

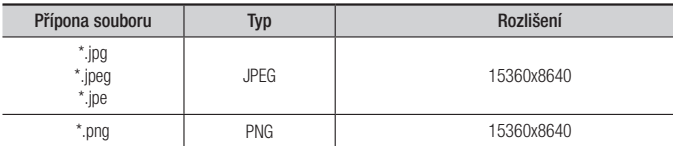

#### AVCHD (Pokročilý video kodek s vysokým rozlišením)

- • Tento přehrávač dokáže přehrávat disky ve formátu AVCHD. Tyto disky jsou běžně používány ve videokamerách.
- • Formát AVCHD je určen pro digitální kamery s vysokým rozlišením.
- • Formát MPEG-4 AVC/H.264 má efektivnější kompresi obrazu než starší formáty.
- • Některé disky AVCHD používají formát "x.v.Color". Tento přehrávač dokáže přehrávat disky AVCHD, které používají formát "x.v.Color".
- "x.v.Color" je ochranná známka společnosti Sony Corporation.
- • "AVCHD" a logo AVCHD jsou ochrannými známkami společností Matsushita Electronic Industrial Co., Ltd. a Sony Corporation.

#### ✎ POZNÁMKY

- ` V závislosti na podmínkách nahrávání nemusí být možné přehrát některé disky ve formátu AVCHD. Disky ve formátu AVCHD je třeba finalizovat.
- ` Formát "x.v.Color" poskytuje širší barevnou škálu než běžné disky z DVD videokamer.

#### **Příslušenství**

Zkontrolujte, zda jste obdrželi následující příslušenství.

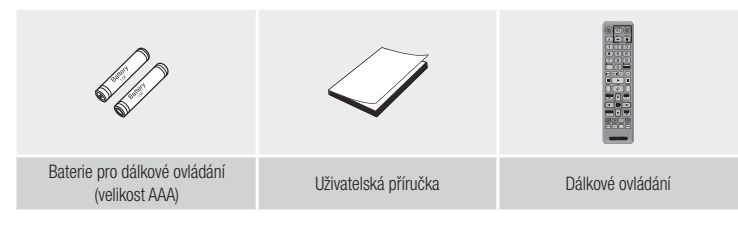

## **Přední panel** TLAČÍTKO NAPÁJENÍ SENZOR DÁLKOVÉHO OVLÁDÁNÍ <u>ම ල</u> PŘIHRÁDKA DISKU KONEKTOR TLAČÍTKO OTEVŘENÍ/ USB UZAVŘENÍ

**SEX POZNÁMKY** 

- ` Chcete-li provést aktualizaci softwaru přehrávače přes hostitelskou zásuvku USB, musíte použít paměťovou kartu s rozhraním USB.
- ` Před vložením zařízení USB otevřete a vytáhněte kryt portu USB.

#### **Zadní panel**

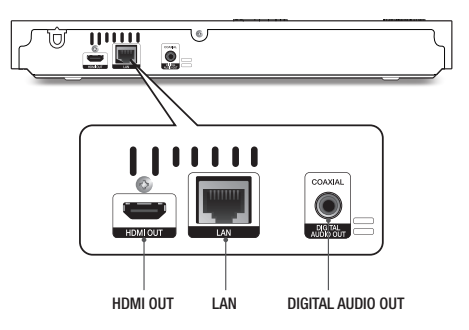

#### **Dálkové ovládání**

## <span id="page-7-0"></span>Prohlídka dálkového ovládání

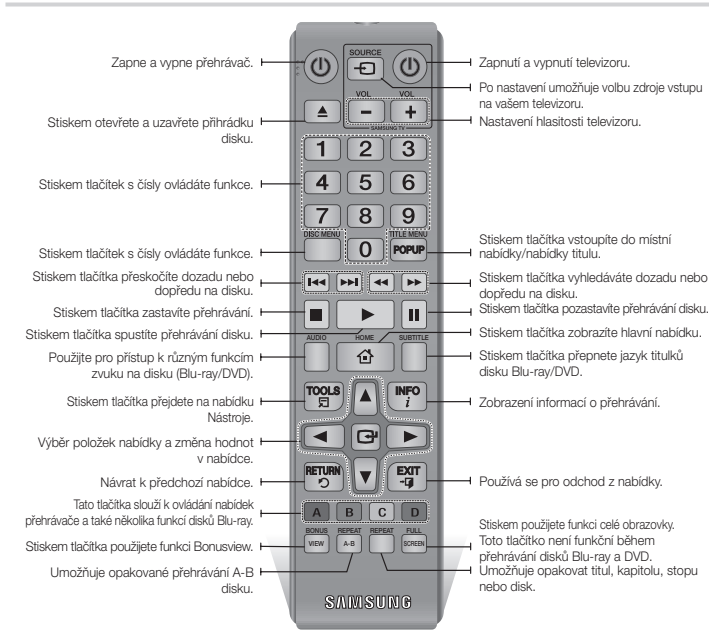

• Zkontroluite, jestli nejsou baterie vybité • Zkontrolujte, jestli není senzor dálkového ovládání

• Zkontrolujte, jestli poblíž není zářivkové osvětlení.

` Baterie likvidujte v souladu s předpisy o ochraně životního prostředí. Neodhazujte je do domovního odpadu.

Baterie nezkratujte, nerozebírejte ani nepřehřívejte. ` V případě nesprávné výměny baterie hrozí riziko výbuchu. Baterii vyměňujte pouze za baterii stejného typu.

blokován překážkami.

 $\blacksquare$  Nevyhazujte baterie do ohně.

**!** UPOZORNĚNÍ

#### Instalace baterií

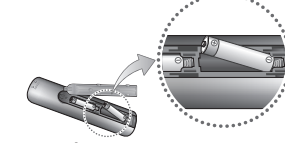

#### **POZNÁMKY**

- ` Pokud dálkové ovládání nefunguje správně:
	- Zkontroluite polaritu (+/-) baterií

# Připojení

#### **Připojení k televizoru**

Propojte kabelem HDMI (není součástí dodávky) konektor HDMI OUT na zadní části přehrávače s konektorem HDMI IN vašeho televizoru.

- Nezapojujte přívodní kabel do zásuvky, dokud neprovedete všechna ostatní zapojení.
- Pokud měníte zapojení, nejprve vypněte všechny přístroje.

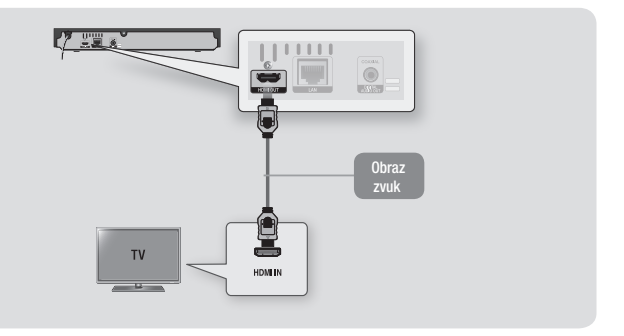

#### **S** POZNÁMKY

- ` Pokud se k zobrazovacímu zařízení připojujete prostřednictvím kabelu HDMI-to-DVI, musíte rovněž propojit digitální zvukový výstup přehrávače s audio systémem, abyste slyšeli zvuk.
- ` Kabel HDMI přenáší digitální obraz a zvuk, proto už nemusíte připojovat kabel zvuku.
- ` V závislosti na vašem televizoru nemusí některá rozlišení výstupu HDMI fungovat. Další informace najdete v uživatelské příručce vašeho televizoru.
- ` Pokud připojíte přehrávač k televizoru pomocí kabelu HDMI nebo k novému televizoru a poté jej poprvé zapnete, přehrávač automaticky nastaví výstupní rozlišení HDMI na nejvyšší hodnotu podporovanou televizorem.
- ` Při použití dlouhého kabelu HDMI se může v obrazu objevit šum. V tom případě v nabídce vypněte funkci HDMI Deep Colour.
- ` Chcete-li zobrazit obraz ve výstupním režimu HDMI 720p, 1080i nebo 1080p, musíte použít vysokorychlostní kabel HDMI.
- ` HDMI vysílá do televizoru pouze čistý digitální signál. Pokud váš televizor nepodporuje HDCP (Ochrana širokopásmového digitálního obsahu), objeví se na obrazovce náhodný šum.

#### **Připojení k audio systému**

<span id="page-8-0"></span>Přehrávač Blu-ray můžete propojit s audio systémem jedním z níže uvedených způsobů.

- Nezapojujte přívodní kabel do zásuvky, dokud neprovedete všechna ostatní zapojení.
- Pokud měníte zapojení, nejprve vypněte všechny přístroje.

## Způsob 1 Připojení k AV přijímači s podporou HDMI

- • Propojte kabelem HDMI (není součástí dodávky) konektor HDMI OUT na zadní části přehrávače s konektorem HDMI IN vašeho receiveru.
- • Nejlepší kvalita (Doporučeno)

## Způsob 2 Připojení k AV přijímači pomocí digitálního koaxiálního kabelu

- • Pomocí koaxiálního kabelu (není součástí dodávky) propojte konektor koaxiálního digitálního audio výstupu na přehrávači s konektorem digitálního koaxiálního vstupu receiveru.
- • Dobrá kvalita
- • Pokud nastavíte digitální výstup na PCM, uslyšíte zvuk pouze ze dvou předních reproduktorů.

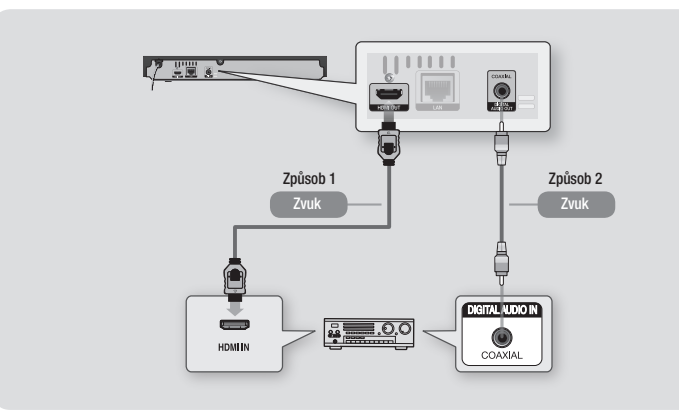

#### **Připojení k síťovému směrovači**

Přehrávač můžete propojit se síťovým směrovačem jedním z níže uvedených způsobů. Chcete-li použít síťovou funkci DLNA, musíte počítač připojit k vaší síti tak, jak je uvedeno na obrázcích.

Připojení může být kabelové nebo bezdrátové.

#### Kabelová síť

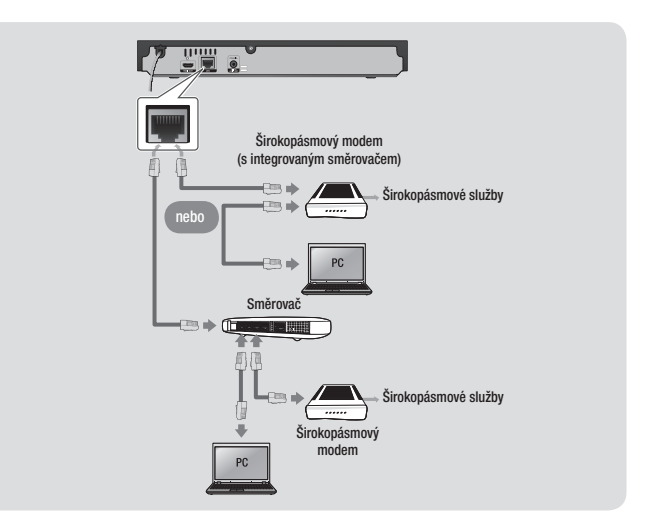

#### ✎ POZNÁMKY

- ` Přístup k aktualizačnímu serveru Samsung nemusí být povolen v závislosti na směrovači, který používáte, nebo na pravidlech vašeho poskytovatele připojení k Internetu. Další informace získáte od vašeho ISP (poskytovatele připojení k Internetu).
- ` Pokud jste uživatelem DSL, použijte pro připojení k síti směrovač.

## <span id="page-9-0"></span>Bezdrátová síť

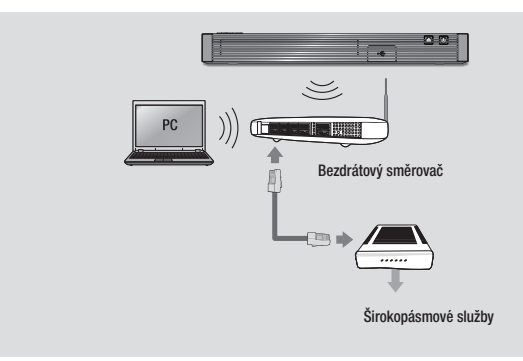

#### ✎ POZNÁMKY

- ` Pokud bezdrátový směrovač podporuje službu DHCP, lze přehrávač připojit k bezdrátové síti pomocí adresy IP přidělené službou DHCP nebo pomocí statické IP adresy.
- ` Bezdrátový směrovač nastavte na infrastrukturní režim. Režim ad-hoc není podporován.
- ` Přehrávač podporuje pouze následující protokoly bezpečnostních klíčů:
	- WEP (OPEN/SHARED), WPA-PSK (TKIP/AES), WPA2-PSK (TKIP/AES)
- ` Pro bezdrátový směrovač vyberte kanál, který není momentálně používán. Pokud je kanál nastavený pro bezdrátový směrovač momentálně používán jiným zařízením v blízkosti, může dojít k rušení a poruchám komunikace.
- ` Pokud je vybrán režim Pure High-throughput (Greenfield) 802.11n a Typ zabezpečení je nastaven na WEP, TKIP nebo TKIP-AES (WPS2Mixed), tento přehrávač nebude podporovat připojení ke směrovači odpovídající novým certifikačním požadavkům Wi-Fi.
- ` Bezdrátová místní síť může v důsledku technologie, kterou používá, způsobit rušení (v závislosti výkonu přístupového bodu, vzdálenosti, překážkách, rušení jinými bezdrátovými zařízeními a dalších provozních podmínkách).

# Nastavení

- Hlavní obrazovka se nezobrazí, dokud neprovedete nastavení.
- • Po aktualizaci softwaru v přehrávači se může změnit OSD (nabídka na obrazovce).
- • Způsob přístupu se může lišit v závislosti na vybrané nabídce.
- • Po dokončení nastavení lze používat tlačítka na panelu a dálkovém ovládání.

Poté, co připojíte přehrávač k televizoru, zapněte přehrávač a televizor. Po prvním zapnutí přehrávače se na obrazovce televizoru zobrazí obrazovka nastavení přehrávače. Postup nastavení slouží k nastavení jazyka OSD a nabídek, poměru stran obrazu (velikosti obrazovky), typu sítě a připojení přehrávače k síti.

#### ✎ POZNÁMKY

- ` Hlavní nabídka se nezobrazí, dokud neprovedete nastavení, s níže uvedenou výjimkou.
- **Pokud během nastavení sítě stisknete MODRÉ** (D) tlačítko, můžete hlavní nabídku zobrazit i když nastavení sítě zatím nebylo dokončeno.
- **•** Při návratu do hlavní nabídky se automaticky zruší režim celé obrazovky.
- ` Chcete-li znovu zobrazit obrazovku nastavení a provést změny, stiskněte tlačítko ▲ na předním panelu přehrávače na alespoň 5 sekund bez vloženého disku. Tímto se obnoví výchozí nastavení přehrávače.
- ` Po dokončení nastavení můžete použít funkci HDMI-CEC.

` Pokud chcete použít funkci Anynat+(HDMI-CEC) pro podporu postupu počátečního nastavení, postupujte podle níže uvedených pokynů. 1) Připojte přehrávač k televizoru Samsung s podporou Anynet+(HDMICEC) pomocí kabelu HDMI.

2) Zapněte funkci Anynet+ (HDMI-CEC) v televizoru i přehrávači.

3) Aktivujte postup nastavení v televizoru.

` Když přehrávač zůstane v režimu zastavení déle než 5 minut bez jakékoliv akce uživatele, na obrazovce televizoru se objeví spořič obrazovky. Pokud přehrávač zůstane v režimu spořiče obrazovky po více než 25 minut, napájení se automaticky vypne.

#### **Navigace nabídkami**

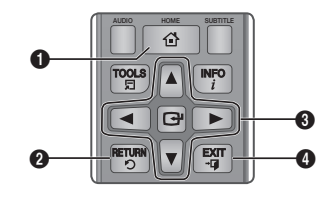

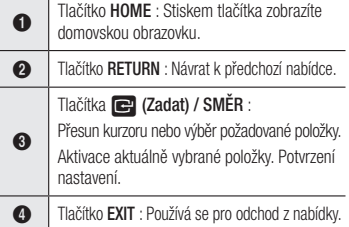

<span id="page-10-0"></span>• Hlavní nabídka

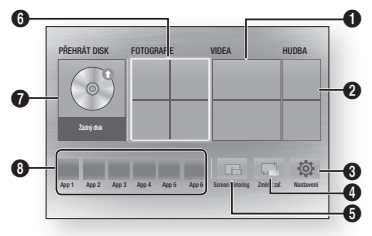

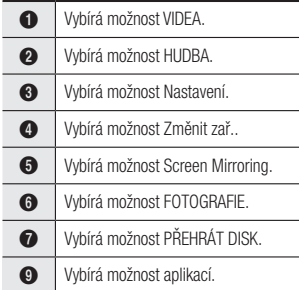

#### ✎ POZNÁMKY

**E** Funkce Videa, Fotografie a Hudba vyžadují, aby byl v přehrávači vložen disk nebo připojeno zařízení USB.

## **Přístup do nabídky Nastavení**

Pro přístup do nabídky Nastavení a podřízených nabídek postupujte takto:

1. Stiskněte tlačítko POWER. Objeví se hlavní nabídka.

- 2. Pomocí tlačítek ▲▼ ◄► vyberte Nastavení a poté stiskěte tlačítko **v.**
- 3. Pomocí tlačítek ▲▼ vyberte požadovanou podřízenou nabídku a stiskněte tlačítko v.
- 4. Pomocí tlačítek ▲▼ vyberte požadovanou položku a stiskněte tlačítko **v.**
- 5. Pro odchod z nabídky stiskněte tlačítko EXIT.

## ✎ POZNÁMKY

` Způsob přístupu se může lišit v závislosti na vybrané nabídce. Po aktualizaci softwaru v přehrávači se může změnit OSD (nabídka na obrazovce).

#### **Obraz**

Můžete nastavit různé možnosti zobrazení, například Poměr stran obrazu, Rozlišení, atd.

## Nastavení 3D

Vyberte, zda se má disk Blu-ray s 3D obsahem přehrávat v režimu 3D.

#### ✎ POZNÁMKY

` U některých 3D disků lze přehrávání filmu v režimu 3D zastavit jedním stiskem tlačítka  $\blacksquare$ . Přehrávání filmu se zastaví a režim 3D se deaktivuje.

Chcete-li změnit výběr volby 3D během přehrávání 3D filmu, stiskněte jednou tlačítko  $\blacksquare$ . Zobrazí se nabídka Blu-ray. Stiskněte tlačítko 5 znovu a vyberte položku Nastavení 3D v nabídce Blu-ray.

` V závislosti na obsahu a umístění obrazu na obrazovce televizoru se mohou na levé straně, pravé straně nebo na obou stranách zobrazit svislé černé pruhy.

## Poměr stran obrazu

V závislosti na typu televizoru, který máte, můžete chtít přizpůsobit nastavení velikosti obrazovky.

#### **S** POZNÁMKY

- ` Podle typu disku nemusejí být dostupné některé poměry stran.
- ` Pokud vyberete poměr stran odlišný od poměru stran obrazu vašeho televizoru, může být obraz zkreslený.

## BD Wise (pouze pro televizory Samsung)

BD Wise je nejmodernější komunikační funkce od společnosti Samsung.

Pokud propojíte přehrávač Samsung a televizor Samsung s funkcí BD Wise prostřednictvím HDMI a funkce BD Wise je zapnuta v přehrávači i televizoru, přehrávač bude vysílat video s rozlišením a počtem snímků za sekundu disku Blu-ray/DVD.

#### ✎ POZNÁMKY

- ` Pokud je funkce BD Wise zapnuta, nastavení rozlišení se nastaví automaticky na BD Wise a v nabídce rozlišení se zobrazí položka BD Wise.
- ` Pokud je přehrávač připojen k zařízení, které nepodporuje funkci BD Wise, nelze tuto funkci použít.
- ` Pro správnou funkci BD Wise je třeba nastavit nabídku BD Wise na přístroji i na televizoru na Zapnuto.

## Rozlišení

Slouží k nastavení výstupního rozlišení HDMI video signálu na Auto, 1080p, 1080i, 720p nebo 576p/480p. Číslo označuje počet řádků obrazu v jednom snímku. Písmena i a p označují prokládané a progresivní vykreslování. Čím vyšší je počet řádků, tím vyšší je kvalita.

#### Rozlišení podle výstupního režimu

• Přehrávání disku Blu-ray/obsahu z Internetu/digitálního obsahu

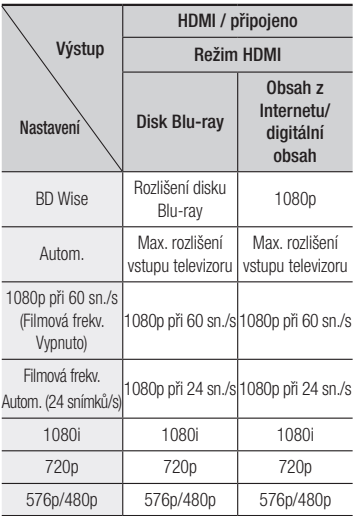

#### • Přehrávání DVD

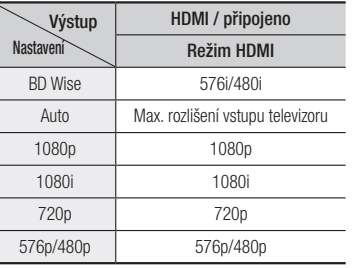

#### **S** POZNÁMKY

- ` Pokud televizor připojený k přístroji nepodporuje funkci Filmová frekv. nebo vybrané rozlišení, zobrazí se zpráva "Pokud se po zvolení možnosti "Ano" nezobrazí obraz, počkejte 15 sekund, dokud se neobnoví předchozí rozlišení. " Pokud zvolíte možnost Ano, obrazovka televizoru na 15 sekund zhasne a potom se automaticky obnoví předchozí rozlišení.
- ` Pokud obrazovka po změně rozlišení zůstane černá, vyjměte všechny disky a potom stiskněte a podržte tlačítko **·** na přední straně přehrávače po dobu alespoň 5 sekund. Všechna nastavení se obnoví na výchozí tovární hodnoty. Postupujte podle kroků na předchozí stránce pro přístup do jednotlivých režimů a vyberte Nastavení zobrazení, které váš televizor bude podporovat.
- **Pokud se obnoví výchozí tovární hodnoty.** všechna uživatelská data uložená v paměti BD se vymažou.
- ` Disk Blu-ray musí mít funkci 24 snímků, aby přehrávač mohl používat režim Filmová frekv. (24 snímků/s).

## Filmová frekv. (24 snímků/s)

Nastavení položky Filmová frekv. (24 snímků/ s) na hodnotu Autom. umožní přístroji vylepšit kvalitu obrazu úpravou výstupu HDMI na 24 snímků za sekundu.

Funkci Filmová frekv. (24 snímků/s) lze použít pouze s televizorem, který podporuje tuto snímkovou frekvenci.

Funkci Filmová frekv. můžete vybrat, pouze pokud je přehrávač v režimech výstupního rozlišení HDMI 1080p.

## Barevný formát HDMI

Slouží k nastavení formátu barevného prostoru pro výstup HDMI tak, aby odpovídal schopnostem připojeného zařízení (televizor, monitor atd.).

#### HDMI Deep Color

Dovoluje výstup videa ze zdířky HDMI OUT s funkcí Deep Color. Deep Color zpřesňuje reprodukci barev a zvyšuje barevnou hloubku.

## Progresivní režim

Tento režim nastavte pro vyšší kvalitu přehrávání DVD.

#### **Zvuk**

## Digitální výstup

Slouží k výběru formátu výstupu digitálního zvuku vhodného pro váš televizor nebo AV přijímač. Další informace najdete v tabulce výběru digitálního výstupu.

#### Výběr digitálního výstupu

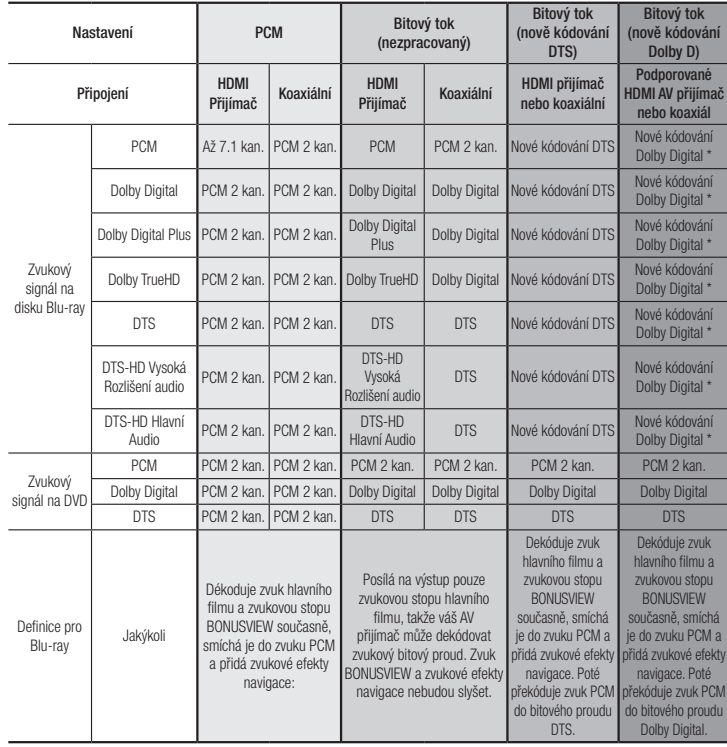

\* Pokud je zdrojový signál dvoukanálový, nastavení "nově kódování Dolby D" nebude aktivní.

Disky Blu-ray mohou mít tři zvukové stopy:

- Zvuk hlavního filmu: Zvuková stopa hlavního filmu.
- Zvuk BONUSVIEW: Další zvuková stopa, např. komentář režiséra nebo herce.
- Zvukové efekty navigace: Pokud vyberete menu navigace, mohou se rozeznít Zvukové efekty navigace. Zvukové efekty navigace závisí na konkrétním disku Blu-ray.

#### <span id="page-12-0"></span>**S** POZNÁMKY

- **·** Ujistěte se, že iste vybrali správný digitální výstup, jinak neuslyšíte žádný zvuk nebo uslyšíte hlasitý šum.
- ` Pokud zařízení HDMI (AV přijímač, televizor) není kompatibilní s komprimovanými formáty (Dolby Digital, DTS), zvukový signál bude na výstupu jako PCM.
- ` Běžné disky DVD nemají zvuk BONUSVIEW a zvukové efekty navigace.
- ` Některé disky Blu-ray nemají zvuk BONUSVIEW a zvukové efekty navigace.
- · Při přehrávání zvukových stop MPEG je na výstupu zvuk ve formátu PCM bez ohledu na nastavení digitálního výstupu (PCM nebo Bitový tok).
- Pokud váš televizor není kompatibilní s komprimovanými multikanálovými formáty (Dolby Digital, DTS), na výstupu může být zvuk smíchán do dvoukanálového PCM i v případě, že v nabídce nastavení vyberete možnost Bitový tok (Nové kódování nebo Nezpracovaný).
- ` Pokud váš televizor není kompatibilní se vzorkovacími frekvencemi nad 48 kHz, na výstupu přehrávače může být zvuk 48 kHz smíchaný na PCM i v případě, že Vypnuto možnost Převzorkování PCM.

## Snížení vz. frekvence PCM

Umožňuje převod signálu PCM 96 kHz na 48 kHz předtím, než je vyveden k zesilovači. Vyberte Zapnuto, pokud zesilovač nebo přijímač nezpracují signál 96 kHz.

## Ovládání dynamického rozsahu

Umožňuje uplatnění ovládání dynamického rozsahu u zvuku Dolby Digital, Dolby Digital Plus a Dolby TrueHD.

• Autom. : Automatické ovládání dynamického rozsahu zvuku Dolby TrueHD podle informací ve zvukové stopě Dolby TrueHD.

Zapne ovládání dynamického rozsahu i pro Dolby Digital a Dolby Digital Plus.

- • Vypnuto : Ponechá nekomprimovaný dynamický rozsah, takže slyšíte původní zvuk.
- • Zapnuto : Zapne ovládání dynamického rozsahu pro všechny tři formáty Dolby. Tišší zvuky budou hlasitější a hlasitost hlasitých zvuků bude snížena.

## Režim downmix

Slouží k výběru režimu smíchání vícekanálového zvuku kompatibilního s vaším stereo systémem. Lze vybrat, zda má přehrávač převádět vícekanálový zvuk na normální stereo nebo na stereo kompatibilní s prostorovým zvukem.

## **Síť**

Pokud chcete začít nastavovat síťové připojení přístroje, dodržte následující postup:

- 1. V nabídce Hlavní pomocí tlačítek ▲▼ ◄► vyberte možnost Nastavení a potom stiskněte tlačítko **e.**
- 2. Stiskem tlačítek ▲▼ vyberte možnost Síť, pak stiskněte tlačítko
- 3. Stiskem tlačítek ▲▼ vyberte možnost Nastavení sítě, pak stiskněte tlačítko
- 4. Stiskem tlačítek A▼ vyberte možnost Typ sítě, pak stiskněte tlačítko e.
- 5. Stiskem tlačítek ▲▼ vyberte možnost Kabel nebo Bezdrát., a stiskněte tlačítko**ce.**
- 6. Pokračujte dle následujícího odstavce.

## Konfigurace síťového připojení

Nejprve kontaktujte poskytovatele připojení, který vám sdělí, zda máte statickou nebo dynamickou adresu IP. Pokud je adresa dynamická a používáte kabelové nebo bezdrátové připojení, doporučujeme použít níže popsané automatické postupy. Při připojování ke kabelové síti připojte přehrávač ke směrovači pomocí kabelu LAN před tím, než začnete s konfigurací. Při připojování k bezdrátové síti odpojte před zahájením postupu všechna kabelová připojení.

Zahajte konfiguraci síťového připojení následujícím postupem:

#### Kabelová síť

#### □ Kabelová síť – automatický postup

- 1. Na hlavní obrazovce vyberte položku Nastavení a stiskněte tlačítko **v.**
- 2. Vyberte položku Síť a stiskněte tlačítko C.
- 3. Vyberte položku Nastavení sítě a stiskněte tlačítko **e.**
- 4. Na obrazovce Nastavení sítě vyberte položku Kabel a stiskněte tlačítko **v.**
- 5. Vyberte položku Připojit a stiskněte tlačítko **v.** Přístroj rozpozná připojený kabel, ověří připojení sítě a připojí se k ní.

#### □ Kabelová síť – manuální postup

Pokud máte statickou adresu IP nebo automatický postup nefunguje, je třeba nastavit hodnoty v nabídce Nastavení sítě ručně.

Proveďte kroky 1 a 2 v části Kabelová síť – automatický postup a poté postupujte následovně:

- 1. Wberte položku Stav sítě. Přehrávač vyhledá síť a poté zobrazí zprávu o tom, že připojení se nezdařilo.
- 2. Ve spodní části obrazovky vyberte položku Nast. IP a stiskněte tlačítko **v.** Zobrazí se obrazovka Nast. IP..
- 3. Vyberte pole Nastavení IP a stiskněte tlačítko **e.**
- 4. Vyberte položku Zadat ručně a stiskněte tlačítko **e.**
- 5. Vyberte hodnotu, kterou chcete zadat (například Adresa IP) a stiskněte tlačítko **zadejte číslice hodnoty pomocí** číselných tlačítek dálkového ovládání. Mezi jednotlivými poli pro zadávání v rámci dané hodnoty přecházejte pomocí tlačítek ◄► na dálkovém ovládání. Po dokončení zadávání hodnoty stiskněte tlačítko **v.**
- 6. Pomocí tlačítek ▲ nebo ▼ přejděte na další hodnotu a zadejte její číslice podle pokynů v kroku 5.
- 7. Opakujte kroky 5 a 6 až do vyplnění všech hodnot.
- ✎ POZNÁMKY
	- ` Hodnoty nastavení sítě vám sdělí poskytovatel připojení k Internetu.
- 8. Po dokončení zadávání všech hodnot a stiskněte tlačítko RFTURN nebo FXIT. Přehrávač ověří připojení sítě a připojí se k ní.

## <span id="page-13-0"></span>Bezdrátová síť

Připojení k bezdrátové síti lze nastavit čtyřmi způsoby:

- Bezdrátová automaticky
- Bezdrátová ručně
- WPS(PBC)
- WPS(PIN)

Po dokončení konfigurace připojení k bezdrátové síti se odpojí veškerá zařízení v bezdrátové síti, která byla připojena přes tento přehrávač, stejně jako připojení kabelové sítě, pokud bylo navázáno.

#### □ Bezdrátová síť – automatický postup

- 1. Na hlavní obrazovce vyberte položku Nastavení a stiskněte tlačítko **v.**
- 2. Wberte položku Síť a stiskněte tlačítko v.
- 3. Vyberte položku Nastavení sítě a stiskněte tlačítko **v.**
- 4. Na obrazovce Nastavení sítě vyberte položku **Bezdrát**, a stiskněte tlačítko **v.** Přehrávač vyhledá dostupné sítě a zobrazí jejich seznam.

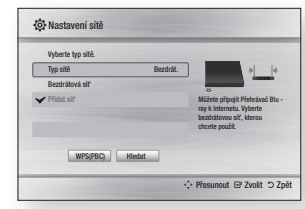

5. Vyberte požadovanou síť a stiskněte tlačítko **e.** 

- 6. Na obrazovce Zabezpečení zadejte bezpečnostní kód nebo heslo sítě. Čísla zadávejte pomocí číselných tlačítek na dálkovém ovladači. Písmena zadávejte stiskem tlačítka se šipkou a poté stiskem tlačítka **D**.
- 7. Po dokončení zadání vyberte položku Hotovo a stiskněte tlačítko **D**. Přehrávač ověří připojení sítě a připojí se k ní.
- 8. Po dokončení ověření vyberte položku OK a stiskněte tlačítko **v.**
- **SE POZNÁMKY** 
	- ` Bezpečnostní kód nebo heslo najdete na jedné z obrazovek nastavení směrovače nebo modemu.

#### $\Box$  Bezdrátová – manuální postup

Pokud máte statickou adresu IP nebo automatický postup nefunguje, je třeba nastavit hodnoty v nabídce Nastavení sítě ručně.

- 1. Postupujte podle pokynů v sekci Bezdrátová síť – automatický postup až po krok 5.
- 2. Přehrávač vyhledá síť a poté zobrazí zprávu o tom, že připojení se nezdařilo.
- 3. Ve spodní části obrazovky vyberte položku Nast. IP a stiskněte tlačítko **D**. Zobrazí se obrazovka Nast. IP.
- 4. Vyberte pole Nastavení IP a stiskněte tlačítko **v.**
- 5. Vyberte položku Zadat ručně a stiskněte tlačítko **e.**
- 6. Vyberte hodnotu, kterou chcete zadat (například Adresa IP) a stiskněte tlačítko **v.** Pomocí číselných tlačítek na dálkovém ovládání zadejte číslice dané hodnoty.

Mezi jednotlivými poli pro zadávání v rámci dané hodnoty přecházejte pomocí tlačítek ◄► na dálkovém ovládání. Po dokončení zadávání hodnoty stiskněte tlačítko **v.** 

- 7. Pomocí tlačítek ▲ nebo ▼ přejděte na další hodnotu a zadejte její číslice podle pokynů v kroku 6.
- 8. Opakuite kroky 6 a 7 až do vyplnění všech hodnot.
- **S** POZNÁMKY
	- ` Hodnoty nastavení sítě vám sdělí poskytovatel připojení k Internetu.
- 9. Po dokončení zadání a stiskněte tlačítko RETURN nebo EXIT. Zobrazí se obrazovky Zabezpečení.
- 10. Na obrazovce Zabezpečení zadejte bezpečnostní kód nebo heslo sítě. Čísla zadávejte pomocí číselných tlačítek na dálkovém ovladači. Písmena zadávejte stiskem tlačítek ▲▼◄► a poté stiskem tlačítka **v.**
- 11. Po dokončení vyberte položku Hotovo na pravé straně obrazovky a stiskněte tlačítko **e.**

Přehrávač ověří připojení sítě a připojí se k ní.

12. Poté, co přehrávač ověří připojení k síti, vyberte položku OK a stiskněte tlačítko  $\blacksquare$ 

## Ğ WPS(PBC)

- 1. Na hlavní obrazovce vyberte položku Nastavení a stiskněte tlačítko
- 2. Vyberte položku Síť a stiskněte tlačítko v.
- 3. Vyberte položku Nastavení sítě a stiskněte tlačítko **z.**
- 4. Na obrazovce Nastavení sítě vyberte položku **Bezdrát**, a stiskněte tlačítko **v.**
- 5. Pomocí tlačítka ▲▼ na dálkovém ovládání a následně stiskem tlačítka ◄► vyberte položku WPS(PBC).
- 6. Stiskněte tlačítko **v** na dálkovém ovládání. Zobrazí se zpráva "Stiskněte tlačítko PBC".
- 7. Do dvou minut stiskněte tlačítko WPS (PBC) na směrovači. Přehrávač automaticky získá všechny potřebné hodnoty nastavení sítě a připojí se k ní. Zobrazí se obrazovka Stav sítě. Přehrávač ověří připojení sítě a připojí se k ní.

## Ğ WPS(PIN)

Před tím, než začnete, otevřete na počítači nabídku nastavení směrovače a zobrazte obrazovku s polem pro zadání kódu PIN pro WPS.

- 1. Na hlavní obrazovce vyberte položku Nastavení a stiskněte tlačítko
- 2. Wberte položku Síť a stiskněte tlačítko
- 3. Vyberte položku Nastavení sítě a stiskněte tlačítko **v.**
- 4. Na obrazovce Nastavení sítě vyberte položku **Bezdrát**, a stiskněte tlačítko **v.** Přehrávač vyhledá dostupné sítě a zobrazí jejich seznam.
- 5. Vyberte požadovanou síť a stiskněte tlačítko ►.
- 6. Vyberte položku WPS(PIN) a stiskněte tlačítko **v.** Zobrazí se okno PIN.
- 7. Zadejte kód PIN do pole WPS PIN na obrazovce nastavení směrovače a uložte nastavení.

#### <span id="page-14-0"></span>**S** POZNÁMKY

- · Pokyny pro zobrazení obrazovky nastavení směrovače naleznete v uživatelské příručce směrovače nebo vám je poskytne výrobce směrovače.
- ` Pro připojení WPS nastavte šifrování na směrovači na AES. Připojení WPS nepodporuje šifrování WEP.

## Test sítě

Tato položka nabídky vám pomůže zkontrolovat, zda připojení k síti funguje.

## Stav sítě

Zkontrolujte, zda bylo navázáno připojení k síti a k Internetu.

## Wi-Fi Direct

Funkce Wi-Fi Direct umožňuje připojení zařízení Wi-Fi Direct k přehrávači i mezi sebou navzájem pomocí sítě klient-klient bez potřeby směrovače.

## **S** POZNÁMKY

- ` Některá zařízení nemusí při připojení Wi-Fi Direct podporovat funkci DLNA. V takovém případě doporučujeme změnit způsob síťového připojení těchto zařízení.
- **•** Přenosy prostřednictvím Bluetooth mohou rušit signál funkce Wi-Fi Direct. Před použitím funkce Wi-Fi Direct doporučujeme vypnout funkci Bluetooth na mobilním zařízení.
- 1. Zapněte zařízení Wi-Fi Direct a aktivujte na něm funkci Wi-Fi Direct.
- 2. Na hlavní obrazovce vyberte položku Nastavení a stiskněte tlačítko
- 3. Wherte položku Síť a stiskněte tlačítko **val**
- 4. Vyberte položku Wi-Fi Direct a stiskněte tlačítko **v.**

Zobrazí se seznam zařízení Wi-Fi Direct, k nimž se lze připojit.

- 5. Wi-Fi spojení lze navázat třemi způsoby:
	- • Prostřednictvím zařízení Wi-Fi.
	- • Prostřednictvím přehrávače s použitím funkce PBC.
	- • Prostřednictvím přehrávače s použitím kódu PIN.

Jednotlivé postupy jsou popsány níže.

## Prostřednictvím zařízení Wi-Fi

- 1. Na zařízení Wi-Fi proveďte postup pro připojení k jinému zařízení Wi-Fi Direct. Pokyny naleznete v příručce k příslušnému zařízení.
- 2. Po dokončení postupu by se na obrazovce televizoru měla zobrazit zpráva informující, že zařízení Wi-Fi Direct žádá o spojení. Vyberte položku OK a přijměte spojení stiskem tlačítka **v.**
- 3. Zobrazí se zpráva "Připojování" a poté zpráva "Připojeno". Poté by se zařízení mělo v seznamu zařízení na obrazovce Wi-Fi Direct jevit jako připojené.

#### Prostřednictvím přehrávače s použitím funkce PBC

- 1. Vyberte zařízení Wi-Fi Direct, které chcete připojit k přehrávači, a stiskněte tlačítko **R**. Zobrazí se okno PBC/PIN.
- 2. Vyberte položku PBC a stiskněte tlačítko **z**. Zobrazí se okno PBC.
- 3. Během 2 minut stiskněte tlačítko PBC na zařízení Wi-Fi Direct.

4. Zobrazí se zpráva "Připojování" a poté zpráva "Připojeno". Poté by se zařízení mělo v seznamu zařízení na obrazovce Wi-Fi Direct jevit jako připojené.

## Prostřednictvím přehrávače s použitím kódu PIN

- 1. Vyberte zařízení Wi-Fi Direct, které chcete připojit k přehrávači, a stiskněte tlačítko **e.** Zobrazí se okno PBC/PIN.
- 2. Vyberte položku PIN a stiskněte tlačítko  $\Box$ . Zobrazí se okno PIN.
- 3. Poznamenejte si kód PIN z tohoto okna a poté jej zadejte do příslušného pole na zařízení Wi-Fi Direct, které chcete připojit.
- 4. Zobrazí se zpráva "Připojování" a poté zpráva "Připojeno". Poté by se zařízení mělo v seznamu zařízení na obrazovce Wi-Fi Direct jevit jako připojené.

#### ✎ POZNÁMKY

- ` Při použití funkce Wi-Fi Direct dojde k odpojení kabelových i bezdrátových síťových spojení.
- ` Při použití funkce Wi-Fi Direct nelze zobrazit textové soubory s příponami .TXT nebo .DOC.

## Screen Mirroring

Funkce Screen Mirroring umožňuje zobrazit displej chytrého telefonu nebo tabletu se systémem Android na obrazovce televizoru připojeného k přehrávači disků Blu-ray.

- 1. V nabídce Hlavní pomocí tlačítek ▲▼ ◄► vyberte možnost Screen Mirroring a potom stiskněte tlačítko **v.** Zobrazí se okno Screen Mirroring.
- 2. Spusťte na zařízení aplikaci DLNA Cast.
- 3. V seznamu dostupných zařízení na mobilním zařízení vyhledejte název přehrávače disků Blu-ray a vyberte jej.
- 4. Na obrazovce televizoru se zobrazí kód PIN. Zadejte kód PIN do mobilního zařízení.
- 5. Na televizoru se zobrazí zpráva o připojování (například "Připojování zařízení Android\_92gb...") a poté zpráva o dokončení připojování.
- 6. Za několik okamžiků se na obrazovce televizoru zobrazí obsah displeje mobilního zařízení.
- 7. Chcete-li zastavit funkci Screen Mirroring, stiskněte tlačítka EXIT nebo RETURN na dálkovém ovládání nebo vypněte funkci Zrcadlení obrazovky na chytrém telefonu.
- **S** POZNÁMKY
	- $\blacksquare$  Lze připojit zařízení podporující funkci DLNA Cast. Připojení zařízení některých výrobců nemusí být plně podporováno. Další informace o podpoře připojení mobilních zařízení naleznete na webu výrobce.
	- ` Při použití funkce Screen Mirroring může za určitých okolností dojít k zadrhávání videa a výpadkům zvuku.
	- ` Přenosy prostřednictvím Bluetooth mohou rušit signál funkce Screen Mirroring. Před použitím funkce Screen Mirroring doporučujeme vypnout funkci Bluetooth na chytrém telefonu nebo jiném mobilním zařízení (např. tablet).

## Název zařízení

Funkce názvu zařízení umožňuje změnit název přehrávače výběrem jiného názvu z rozevíracího seznamu.

## <span id="page-15-0"></span>Připojení k Internetu BD-Live

Vybere, zda se má při používání služby BD-LIVE povolit připojení k Internetu.

- • Povol. (vše): Internetové spojení bude povoleno pro všechen obsah BD-LIVE.
- • Povolit (pouze plat.): Internetové spojení bude povoleno pouze pro obsah BD-LIVE s platným certifikátem.
- • Zakázat: Internetové spojení nebude povoleno pro žádný obsah BD-LIVE.

#### **S** POZNÁMKY

#### ` Co je to platný certifikát?

Když přístroj používá BD-LIVE k odesílání dat disků a žádá server o certifikaci disku, server použije přenesená data ke kontrole, zda je disk platný. Poté odešle certifikát do přístroje.

· V době, kdy používáte obsah BD-LIVE, může být připojení k Internetu omezené.

#### Používání BD-LIVE™

Po připojení přehrávače k síti můžete využívat řadu služeb souvisejících s filmy na discích kompatibilních s BD-LIVE.

- 1. Připojte disk USB ke konektoru USB na přední straně přehrávače a potom zkontrolujte volné místo v paměti. Paměťové zařízení musí mít nejméně 1 GB volného místa pro obsah BD-LIVE.
- 2. Vložte disk Blu-ray s podporou funkce BD-LIVE.
- 3. Vyberte si z nabídky obsahu BD-LIVE poskytovaného výrobcem disku.

#### **S** POZNÁMKY

 $\blacksquare$  Způsob použití BD-LIVE a poskytovaný obsah se mohou lišit, v závislosti na výrobci disku.

## Funkce DLNA

Funkce DLNA umožňuje přehrávání hudby, videa a fotografií umístěných ve vašem počítači nebo na zařízení ve vašem přehrávači. Chceteli s produktem používat funkci DLNA, musí být produkt připojen k síti. (Viz strana 13~16). Chcete-li na počítači používat funkci DLNA, musí být na počítači nainstalován software DLNA.

#### **Systém**

#### Nastavení

Pomocí funkce nastavení můžete nastavit jazyk, nastavení sítě a další položky. Další informace o funkci nastavení najdete v kapitole Nastavení této uživatelské příručky (viz strana 10).

## Rychlý start

Zařízení můžete rychle zapnout zkrácením doby zavádění systému.

#### ✎ POZNÁMKY

**• Pokud je tato funkce Zapnuta o zvýší se** spotřeba energie v pohotovostním režimu.

## Anynet+ (HDMI-CEC)

Anynet+ je pohodlná funkce, která umožňuje propojený provoz s jinými přehrávači Samsung s funkcí Anynet+. Chcete-li tuto funkci použít, připojte tento přehrávač k televizoru Samsung s podporou Anynet+ pomocí kabelu HDMI. Pokud je zapnuta funkce Anynet+, můžete tento přehrávač ovládat pomocí dálkového ovládání televizoru Samsung a přehrávání disku jednoduše spustit stiskem tlačítka PLAY ( → ) na dálkovém ovládání televizoru. Více informací najdete v uživatelské příručce televizoru.

#### **S** POZNÁMKY

- $\blacksquare$  Tato funkce není k dispozici, pokud kabel HDMI nepodporuje CEC.
- ` Pokud má váš televizor Samsung logo Anynet+, podporuje funkci Anynet+.
- ` V závislosti na vašem televizoru nemusí některá rozlišení výstupu HDMI fungovat. Další informace najdete v uživatelské příručce vašeho televizoru.
- Pokud máte funkci Anynet+ zapnutou, když vypnete přístroj, odpojíte a znovu zapojíte kabel napájení, přístroj se automaticky zapne a obnoví připojení Anynet+. Po 15 sekundách se opět automaticky vypne.
- " Některé televizory Samsung, pokud jsou připojeny k tomuto přístroji používajícímu Anynet+, po zapnutí zobrazí zprávu, že nebylo nalezeno spojení. Spojení Anynet+ je přesto správně navázáno a lze je používat.

## Správa BD dat

Tato možnost umožňuje práci se staženým obsahem zobrazovaným z disku Blu-ray, který podporuje službu BD-LIVE, a uloženým na připojeném paměťovém zařízení flash.

Můžete zjistit informace o zařízení, včetně kapacity, vymazat data BD nebo vyměnit paměťové zařízení flash.

#### ✎ POZNÁMKY

- ` V režimu externí paměti může být přehrávání disku přerušeno, pokud v průběhu přehrávání odpojíte USB jednotku.
- **•** Přehrávač podporuje souborové systémy FAT16, FAT32 a NTFS. Doporučujeme používat zařízení USB, která podporují protokol USB 2.0 a rychlost čtení a zápisu alespoň 4 MB/s.
- ` Funkce Pokračovat v přehrávání nemusí po naformátování paměťového zařízení pracovat.
- ` Celková paměť dostupná pro správu dat BD se může lišit v závislosti na podmínkách.

## DivX® Video On Demand

Zobrazení kódu registrace DivX® VOD potřebného k zakoupení a přehrávání obsahu DivX® VOD.

#### **Jazyk**

Slouží k výběru jazyka Nabídky na obrazovce, Nabídka disku, Zvuku, Titulků atd.

#### ✎ POZNÁMKY

` Vybraný jazyk se objeví pouze tehdy, pokud je na disku podporován.

#### **Zabez.**

Při prvním otevření této nabídky se zobrazí obrazovka PIN. Pomocí tlačíte s čísly zadejte výchozí nastavení PIN 0000. PIN můžete změnit pomocí funkce změny PIN, která je popsaná na straně 17. Pokaždé, když budete vstupovat do nastavení zabezpečení, budete muset zadat PIN. Pokud PIN nezměníte, zůstane zachováno výchozí nastavení PIN.

## Hodn. pro rodiče BD

Zabraňuje přehrávání disků Blu-ray s konkrétní věkovou klasifikací, pokud nebude zadán kód PIN.

## Hodn. pro rodiče DVD

Tato funkce pracuje ve spojení s disky DVD, které jsou klasifikovány na základě věku nebo obsahu. Tato čísla pomáhají kontrolovat typy disků DVD, které vaše rodina může sledovat. Zvolte požadovanou úroveň hodnocení. Například pokud vyberete až Úroveň 6, nepůjdou přehrát disky, které obsahují Úrovně 7 a 8.

Vyšší čísla označují obsah pro starší osoby.

<span id="page-16-0"></span>Pokud je zapnuta funkce Hodnocení pro rodiče, musíte při přehrávání disků se zakázaným obsahem zadat 4místný PIN.

## Změna kódu PIN

Změna 4místného hesla chránícího přístup k funkcím zabezpečení.

Chcete-li změnit PIN, postupujte takto:

- 1. Vyberte položku Změna kódu PIN a stiskněte tlačítko **e.** Zobrazí se výzva k zadání stávajícího kódu PIN.
- 2. Zadejte stávající PIN. Pokud iste PIN dosud nezměnili, zadejte výchozí PIN: 0000. Zobrazí se výzva k zadání nového kódu PIN.
- 3. Zadejte nový PIN do polí Zadejte nový **PIN.**
- 4. Zadejte nový PIN do polí Potvrďte nový PIN. Zobrazí se zpráva "Kód PIN byl úspěšně změněn.".
- 5. Stiskněte tlačítko

#### Pokud jste heslo zapomněli

- 1. Vyndejte všechny disky.
- 2. Stiskněte tlačítko ▲ na předním panelu alespoň na 5 sekund. Všechna nastavení se vrátí na tovární nastavení.
- **SOZNÁMKY** 
	- Pokud se obnoví nastavení z výroby, všechna uživatelská data uložená v paměti BD se vymažou.

#### **Obecné**

## Časové pásmo

Možnost volby časového pásma, v němž jste.

#### **Podpora**

## Upgrade softwaru

Nabídka Upgrade softwaru umožňuje aktualizaci softwaru přehrávače s cílem vylepšení výkonu nebo získání doplňkových služeb.

#### Přes Internet

Chcete-li provést aktualizaci z Internetu, postupujte takto:

- 1. V nabídce přehrávače přejděte na možnost Nastavení > Podpora > Upgrade softwaru.
- 2. Vyberte položku Přes Internetu a stiskněte tlačítko **D.** Zobrazí se zpráva o připojování k serveru.
- 3. Pokud je k dispozici aktualizace, objeví se zpráva.
- 4. Po volbě Ano se přístroj automaticky vypne a znovu spustí. (V průběhu aktualizace přehrávač ručně nezapínejte nebo nevypínejte.)
- 5. Po dokončení aktualizace se přehrávač automaticky restartuje.
- **SE POZNÁMKY** 
	- ` Aktualizace je dokončena poté, co se přehrávač vypne a následně sám znovu zapne.
	- ` Nikdy nevypínejte a nezapínejte přehrávač ručně v průběhu aktualizace.
	- **Exercise Samsung Electronics nenese** odpovědnost za poruchy přehrávače způsobené nestabilitou připojení k Internetu ani nedbalostí uživatele během aktualizace softwaru.
	- ` Přihrádka disku musí být při provádění aktualizace pomocí Přes Internet prázdná.

## Přes USB

Chcete-li provést aktualizaci z USB, postupujte takto:

- 1. Navštivte stránky www.samsung.com/ bluraysupport.
- 2. Stáhněte si nejnovější archiv ZIP s aktualizací softwaru přes USB do svého počítače.
- 3. Rozbalte archiv ZIP v počítači. Měl by obsahovat jeden soubor s příponou RUF a stejným názvem jako archiv ZIP.
- 4. Zkopírujte soubor RUF na USB paměťovou jednotku.
- 5. Je-li v přehrávači vložen disk, vyjměte jej, a poté vložte paměťovou jednotku do portu USB na přehrávači.
- 6. V nabídce přehrávače přejděte na možnost Nastavení > Podpora > Upgrade softwaru.
- 7. Vyberte položku Přes USB.

#### **SEX POZNÁMKY**

- ` Přihrádka disku musí být při provádění aktualizace pomocí konektoru USB prázdná.
- ` Po dokončení aktualizace softwaru zkontrolujte podrobné údaje softwaru v nabídce Aktualizace softwaru.
- $\blacksquare$  Během aktualizace softwaru přehrávač nevypíneite. Může to způsobit poruchu přehrávače.
- ` Aktualizace softwaru pomocí konektoru USB Host je možná pouze pomocí USB flash disku.

#### Upozornění na automatickou aktualizaci

Pokud je přehrávač připojen k síti a funkce automatického upozornění na aktualizaci je aktivní, přehrávač automaticky zobrazí upozornění při uvolnění nové verze softwaru. Chcete-li aktivovat funkci automatického upozornění na aktualizaci, postupujte následovně:

- 1. Vyberte položku Upozornění na automatickou aktualizaci a stiskněte tlačítko **e.**
- 2. Pomocí tlačítek ▲▼ wberte Zapnuto a poté stiskněte tlačítko **E.**

Pokud je dostupná nová verze softwaru, přehrávač vás bude informovat zprávou.

- 1. Pro aktualizaci softwaru vyberte Ano. Poté se přehrávač automaticky vypne a znovu zapne a pak spustí stahování. (V průběhu aktualizace přehrávač ručně nezapínejte nebo nevypínejte.)
- 2. Objeví se zpráva o průběhu aktualizace.
- 3. Po dokončení aktualizace se přehrávač automaticky restartuje.
- ✎ POZNÁMKY
	- ` Aktualizace je dokončena poté, co se přehrávač vypne a následně sám znovu zapne.
	- $\blacksquare$  Nikdy nevypíneite a nezapíneite přehrávač ručně v průběhu aktualizace.
	- ` Společnost Samsung Electronics nenese odpovědnost za poruchy přehrávače způsobené nestabilitou připojení k Internetu ani nedbalostí uživatele během aktualizace softwaru.

## Kontaktovat Samsung

Poskytne kontaktní informace pro podporu přehrávače.

## Smluvní podmínky služby

Zobrazí všeobecné zřeknutí se odpovědnosti za obsah a služby třetích stran.

## Obnov.

Obnoví všechna nastavení do stavu, v jakém byl přístroj dodán výrobcem.

# Přehrávání médií

#### **Přehrávání komerčních nahraných disků**

- 1. Stiskem tlačítka <sup>2</sup> otevřete přihrádku disku.
- 2. Disk opatrně umístěte do přihrádky tak, aby etiketa disku směřovala nahoru.
- 3. Stiskem tlačítka **2** zavřete přihrádku disku. Přehrávání začne automaticky.

#### **Přehrávání souborů ze zařízení USB**

Existují dva způsoby, jak prostřednictvím přehrávače přehrávat nebo zobrazit multimediální soubory ze zařízení USB.

## Způsob 1

- 1. Zapněte přehrávač.
- 2. Připojte zařízení USB k portu USB na čelním panelu přehrávače. Objeví se okno Připojeno nové zařízení.

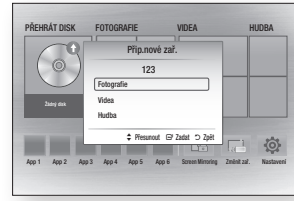

#### **S** POZNÁMKY

` Pokud se okno nezobrazí, využijte způsob 2.

3. Pomocí tlačítek ▲▼ vyberte požadovaný režim Fotografie, Videa, nebo Hudba a poté stiskněte tlačítko **v.** Zobrazí se obrazovka Fotografie, videa a hudba s obsahem zařízení. V závislosti na uspořádání obsahu se zobrazí složky, jednotlivé soubory nebo obojí.

#### **S** POZNÁMKY

- ` Přehrávač zobrazí složky pro všechny typy obsahů, ale zobrazí jen takové soubory, jejichž typ jste vybrali v kroku 3. Pokud například vyberete možnost Hudba, zobrazí se jen hudební soubory. Tento výběr lze změnit tak, že se vrátíte na obrazovku Fotografie, videa a hudba a provedete krok 3 níže popsaného způsobu 2.
- 4. Dle potřeby stiskem tlačítek ▲▼◄► vyberte složku a stiskněte tlačítko **v.**
- 5. Vyberte soubor, který chcete zobrazit nebo přehrávat, a stiskněte tlačítko
- 6. Pro opuštění složky stiskněte tlačítko RETURN. Pro návrat na hlavní obrazovku stiskněte tlačítko EXIT.
- 7. Pokyny k ovládání přehrávání videa a hudby a prohlížení obrázků na zařízení USB naleznete na stránkách 19~21.

## Způsob 2

- 1. Zapněte přehrávač.
- 2. Připojte zařízení USB k portu USB na čelním panelu přehrávače. Vyberte položku Změnit zař. a poté pomocí tlačítek ▲▼ vyberte položku USB. Stiskem tlačítka **D**.

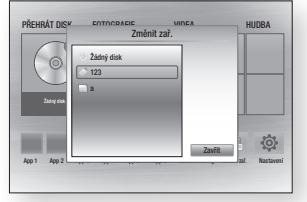

3. Pomocí tlačítek ▲▼◄► vyberte na hlavní obrazovce položky FOTOGRAFIE, VIDEA nebo HUDBA, a poté stiskněte tlačítko **c.** Zobrazí se obrazovka Fotografie, videa a hudba s obsahem zařízení. V závislosti na uspořádání obsahu se zobrazí složky, jednotlivé soubory nebo obojí.

#### **SE POZNÁMKY**

- ` Přehrávač zobrazí složky pro všechny typy obsahů, ale zobrazí jen takové soubory, jejichž typ jste vybrali v kroku 3. Pokud například vyberete možnost Hudba, zobrazí se jen hudební soubory. Tento výběr lze změnit návratem na obrazovku Fotografie, videa a hudba a opakováním kroku 3.
- 4. Dle potřeby stiskem tlačítek ▲▼◀▶ vyberte složku a stiskněte tlačítko **v.**
- 5. Stiskem tlačítek ▲▼◄► vyberte soubor, který chcete zobrazit nebo přehrávat, a stiskněte tlačítko **e.**
- 6. Pro opuštění složky stiskněte tlačítko RETURN. Pro návrat na hlavní obrazovku stiskněte tlačítko EXIT.
- 7. Pokyny k ovládání přehrávání videa a hudby a prohlížení obrázků na zařízení USB naleznete na stránkách 19~21.

### **S** POZNÁMKY

` Pokud během přehrávání z paměťového zařízení USB vložíte disk, režim přístroje se automaticky přepne na "Disk".

#### **Přehrávání disku s uživatelským obsahem**

Můžete přehrávat multimediální soubory, které jste nahráli na disky Blu-ray, DVD nebo CD.

- 1. Vložte uživatelem vytvořený disk do přihrádky disku potištěnou stranou nahoru, poté přihrádku disku zavřete.
- 2. Tlačítky ◄► vyberte typ obsahu, který chcete zobrazit nebo přehrávat FOTOGRAFIE, VIDEA nebo HUDBA, a stiskněte tlačítko **e.**
- ✎ POZNÁMKY
	- ` Přehrávač zobrazí složky pro všechny typy obsahů, ale zobrazí jen takové soubory, jejichž typ jste vybrali v kroku 2. Pokud například vyberete možnost Hudba, zobrazí se jen hudební soubory. Tento výběr lze změnit návratem na obrazovku Fotografie, videa a hudba a opakováním kroku 2.
- 3. Zobrazí se obrazovka se seznamem obsahu zařízení. V závislosti na uspořádání obsahu se zobrazí složky, jednotlivé soubory nebo obojí.
- 4. Dle potřeby stiskem tlačítek ▲▼◄► vyberte složku a stiskněte tlačítko  $\blacksquare$ .
- 5. Stiskem tlačítek ◄►▲▼ vyberte soubor, který chcete zobrazit nebo přehrávat, a stiskněte tlačítko **v.**
- <span id="page-18-0"></span>6. Jedním nebo více stisky tlačítka RETURN opustíte aktuální obrazovku nebo složku, nebo se vrátíte na hlavní obrazovku. Stiskem tlačítka EXIT se vrátíte přímo na hlavní obrazovku.
- 7. Pokyny pro přehrávání videa, hudby a fotografií na disku jsou uvedeny na stránách 19 až 21.

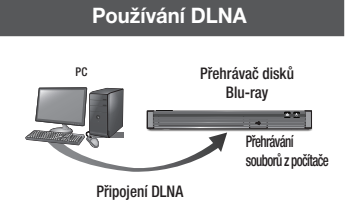

- 1. Připojte přehrávač disků Blu-ray, počítač anebo zařízení kompatibilní s DLNA ke steiné bezdrátové síti.
- 2. Podle pokynů v instalační/uživatelské příručce DLNA nastavte zařízení a soubory, které chcete přehrát nebo zobrazit.
- 3. Na hlavní obrazovce vyberte položku Změnit zař. a stiskněte tlačítko V seznamu připojených zařízení DLNA, který se zobrazí, vyberte počítač nebo jiné zařízení kompatibilní s DLNA a stisknete tlačítko **v.**
- 4. Tlačítky ◄► vyberte typ obsahu, který chcete zobrazit nebo přehrávat FOTOGRAFIE, VIDEA nebo HUDBA, a stiskněte tlačítko **v.**

## **S** POZNÁMKY

- ` Přehrávač zobrazí složky pro všechny typy obsahů, ale zobrazí jen takové soubory, jejichž typ jste vybrali v kroku 4. Pokud například vyberete možnost Hudba, zobrazí se jen hudební soubory. Tento výběr lze změnit návratem na obrazovku Fotografie, videa a hudba a opakováním kroku 4.
- 5. Zobrazí se obrazovka se seznamem obsahu počítače nebo zařízení DLNA. V závislosti na uspořádání obsahu se zobrazí složky, jednotlivé soubory nebo obojí.
- 6. Dle potřeby stiskem tlačítek ▲▼◄► vyberte složku a stiskněte tlačítko **v.**
- 7. Stiskem tlačítek ◄►▲▼ vyberte soubor, který chcete zobrazit nebo přehrávat, a stiskněte tlačítko **v.**
- 8. Jedním nebo více stisky tlačítka RETURN opustíte aktuální obrazovku nebo složku, nebo se vrátíte na hlavní obrazovku. Stiskem tlačítka **EXIT** se vrátíte přímo na hlavní obrazovku.
- 9. Pokyny pro přehrávání videa, hudby a fotografií na disku jsou uvedeny na stránách 19 až 21.

## **Ovládání přehrávání videa**

Přehrávání videa umístěného na disku Blu-ray, DVD, CD, paměťovém zařízení USB nebo na vašem počítači můžete ovládat. U některých typů médií nemusí být některé funkce popsané v této příručce dostupné. Toto tlačítko není funkční během přehrávání disků Blu-ray a DVD.

## Tlačítka na dálkovém ovládání používaná pro přehrávání videa

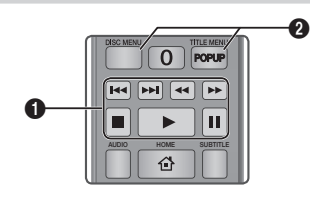

#### **Tlačítka související s přehráváním**

Přehrávač v režimu vyhledávání, zpomaleného přehrávání a přehrávání po krocích nepřehrává zvuk.

view **and screen and screen and screen and** stiskněte tlačítko **D**. • Pro návrat k přehrávání normální rychlostí

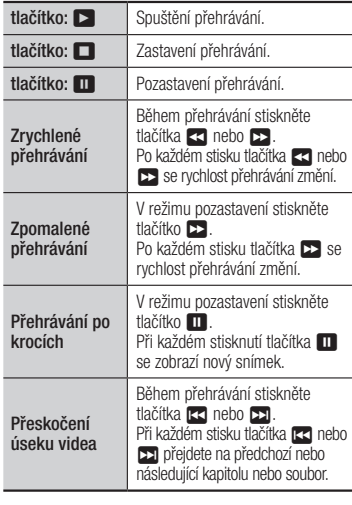

#### Používání nabídky disku, nabídky titulu, Й kontextové nabídky a seznamu titulů

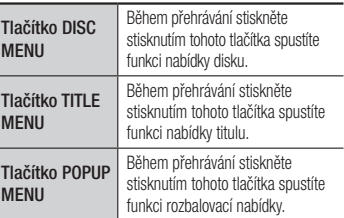

 $\mathbf{N}$ 

## **Ovládání přehrávání hudby**

Přehrávání videa umístěného na disku Blu-ray, DVD, CD, paměťovém zařízení USB nebo na vašem počítači můžete ovládat.

## Tlačítka na dálkovém ovládání používaná pro přehrávání hudby

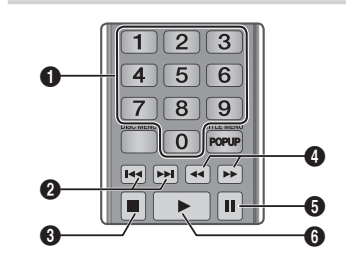

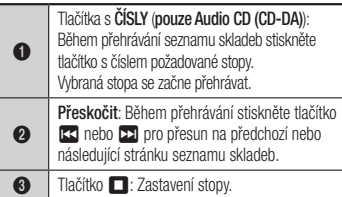

<span id="page-19-0"></span>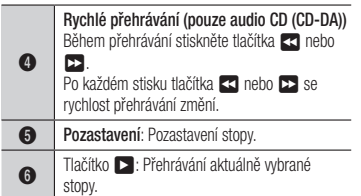

## Opakované přehrávání zvukového disku CD (CD-DA)/MP3

1. Během přehrávání seznamu skladeb stiskněte tlačítko TOOLS

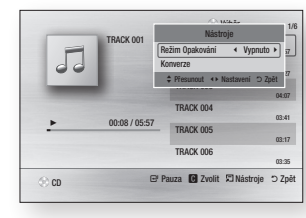

- 2. Stiskem tlačítek ◄► vyberte Záznam, Všechny, Náhodně nebo Vypnuto.
- 3. Stiskněte tlačítko

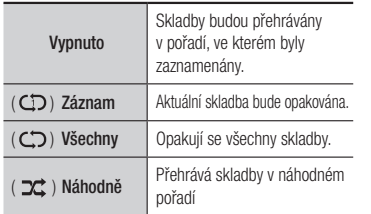

## Výběr

1. Chcete-li se přesunout na možnost Seznam hudby stiskněte tlačítko **1** nebo RETURN.

Zobrazí se obrazovka seznamu hudby.

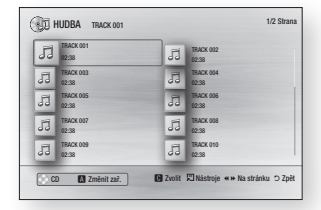

- 2. Stiskem tlačítek ▲▼◄► vyberte požadovanou stopu a potom stiskněte ŽLUTÉ (C) tlačítko. Nad stopou se objeví symbol zaškrtnutí. Tento postup opakujte pro přidání dalších stop.
- 3. Chcete-li odebrat stopu ze seznamu, přesuňte se na stopu a opět stiskněte ŽLUTÉ (C) tlačítko.

Zaškrtnutí ze stopy je odebráno.

- 4. Po dokončení stiskněte tlačítko **v.** Stopy, které jste vybrali, se zobrazí v pravé části obrazovky. Přehrávač přehrává první stopu.
- 5. Chcete-li změnit playlist, stiskem tlačítka ■ nebo **RETURN** se vraťte na seznam Hudba. Opakujte kroky 2, 3 a 4.
- 6. Chcete-li zrušit výběr a vrátit se na hlavní obrazovku, stiskněte tlačítko EXIT nebo RETURN.
- ✎ POZNÁMKY
	- ` Pro disk Audio CD (CD-DA) můžete vytvořit seznam až 99 skladeb.
	- **•** Pokud odstraníte z výběru všechny stopy a stisknete tlačítko **e**, přehrávač vypíše a přehraje všechny stopy na disku.

## Konverze

#### Slouží ke kopírování zvukových souborů ze zvukového disku CD (CD-DA) na zařízení s rozhraním USB nebo na pevný disk

- 1. Otevřete přihrádku disku. Vložte do přihrádky zvukový disk (CD-DA) a zavřete přihrádku.Připojte zařízení USB ke konektoru USB na přední straně přehrávače.
- 2. V režimu zastavení, přejděte pomocí tlačítek ▲▼◄► na požadovanou stopu a stiskněte ŽLUTÉ (C) tlačítko. Nad stopou se objeví symbol zaškrtnutí. Tento postup opakujte pro přidání dalších stop.
- 3. Chcete-li odebrat stopu ze seznamu, přesuňte se na stopu a opět stiskněte ŽLUTÉ (C) tlačítko. Zaškrtnutí ze stopy je odebráno.
- 4. Po dokončení stiskněte tlačítko TOOLS a poté pomocí tlačítek ▲▼ vyberte položku Konverze a stiskněte tlačítko **z.** Zobrazí se okno Konverze.
- 5. Stiskem tlačítek ▲▼ vyberte zařízení pro uložení konvertovaných souborů a stiskněte tlačítko **v.**
- ✎ POZNÁMKY
	- ` Během konverze neodpojujte zařízení.
- 6. Chcete-li zrušit konverzi, stiskněte tlačítko **za** a vyberte položku **Ano**. Pro pokračování v konverzi vyberte položku Ne.
- 7. Po dokončení konverze se zobrazí zpráva "Konverze dokončena". Stiskněte tlačítko **P** pro návrat na obrazovku přehrávání.

## ✎ POZNÁMKY

 $\blacksquare$  Tato funkce nemusí být některými disky podporována.

- ` Na obrazovce Konverze můžete také vybrat možnosti Vybrat vše a Zrušit výbér všech.
- Pomocí funkce Vybrat vše vyberte všechny stopy. Tím zrušíte případný výběr jednotlivých stop.
- Možnost Zrušit výbér všech slouží ke zrušení výběru všech stop.

## Disk kopírovat na USB zařízeni

Slouží ke kopírování filmových, obrázkových a zvukových souborů z datového disku na zařízení s rozhraním USB nebo na pevný disk.

- 1. Otevřete přihrádku disku. Vložte do přihrádky disk a zavřete přihrádku. Připojte zařízení USB ke konektoru USB na přední straně přehrávače. Zobrazí se okno nového zařízení.
- 2. Stiskněte tlačítko ▲. Poté pomocí tlačítek ◄► vyberte položku Blu-ray, DVD nebo CD.
- 3. Pomocí tlačítek ▲▼ vyberte požadovaný režim Fotografie, Videa, nebo Hudba a poté stiskněte tlačítko **D**. Zobrazí se obrazovka Fotografie, videa a hudba s obsahem zařízení. V závislosti na uspořádání obsahu se zobrazí složky, jednotlivé soubory nebo obojí.

## ✎ POZNÁMKY

- ` Přehrávač zobrazí složky pro všechny typy obsahů, ale zobrazí jen takové soubory, jejichž typ jste vybrali v kroku 3. Pokud například vyberete možnost Hudba, zobrazí se jen hudební soubory. Tento výběr lze změnit návratem na obrazovku Fotografie, videa a hudba a opakováním kroku 3.
- 4. V režimu zastavení vyberte pomocí tlačítek ▲▼◄► položky VIDEA, FOTOGRAFIE nebo HUDBA a stiskněte ŽLUTÉ (C) tlačítko. Nalevo od vybrané položky se zobrazí značka zaškrtnutí.
- <span id="page-20-0"></span>5. Opakováním kroku 4 vyberte a zaškrtněte další požadované položky.
- 6. Chcete-li odstranit položku ze seznamu, opět stiskněte ŽLUTÉ (C) tlačítko. Zaškrtnutí z položky je odebráno.
- 7. Po dokončení stiskněte tlačítko TOOLS a poté pomocí tlačítek ▲▼ vyberte položku Kopírovat na USB zařízeni a stiskněte tlačítko **v.** Zobrazí se okno Kopírovat na **USB.**
- 8. Stiskem tlačítek ▲▼ wberte zařízení pro uložení kopírovaných souborů a stiskněte tlačítko **v.**

#### ✎ POZNÁMKY

- ` Během kopírování neodpojujte zařízení.
- 9. Chcete-li zrušit kopírování, stiskněte tlačítko **za** a vyberte položku **Ano**. Pro pokračování v kopírování vyberte položku Ne.
- 10. Po dokončení kopírování se zobrazí zpráva "Kopírování bylo dokončeno". Stiskem tlačítka e se vraťte zpět na obrazovku Přehrávání.

#### **S** POZNÁMKY

- $\blacksquare$  Tato funkce nemusí být některými disky podporována.
- · Na obrazovce Kopírování lze také vybrat položky Vybrat vše a Zrušit výbér všech.
	- Možnost Vybrat vše slouží k výběru všech položek. Tím zrušíte případný výběr jednotlivých položek.
	- Možnost Zrušit výbér všech slouží ke zrušení výběru všech položek.

#### **Prohlížení fotografií**

Přehrávání fotografie umístění na disku Bluray, DVD, CD, paměťovém zařízení USB nebo na vašem počítači můžete ovládat.

## Použití nabídky Nástroje

Během přehrávání stiskněte tlačítko TOOLS.

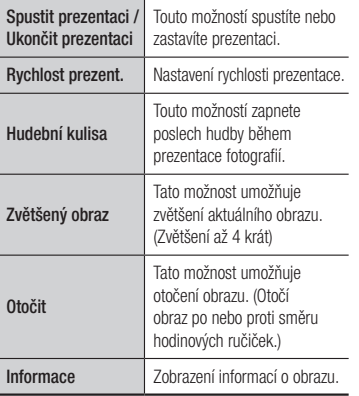

#### **S** POZNÁMKY

- ` Nabídka Nástroje se může lišit v závislosti na disku nebo paměťovém zařízení.
- $\blacksquare$  Chcete-li zapnout funkci hudební kulisy, soubor fotografie musí být umístěn na stejném paměťovém médiu jako hudební soubor. Kvalita zvuku však může být ovlivněna přenosovou rychlostí souboru MP3, velikostí fotografie a metodou vzorkování.
- ` V celoobrazovkovém režimu nelze zvětšit titulky a grafiku prezentace.

# Příloha

## **Řešení potíží**

Před požadavkem na servis zkontrolujte následující postupy řešení.

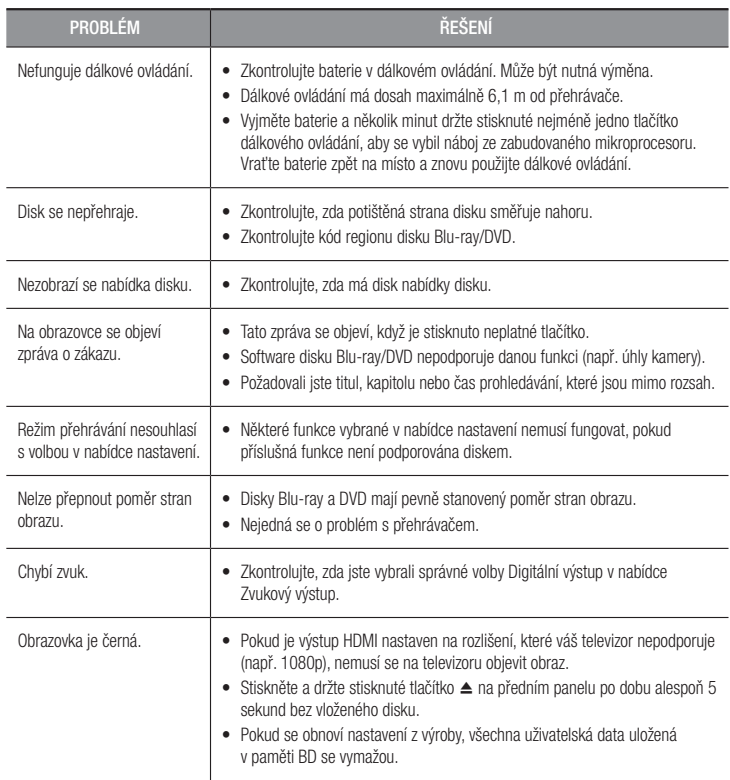

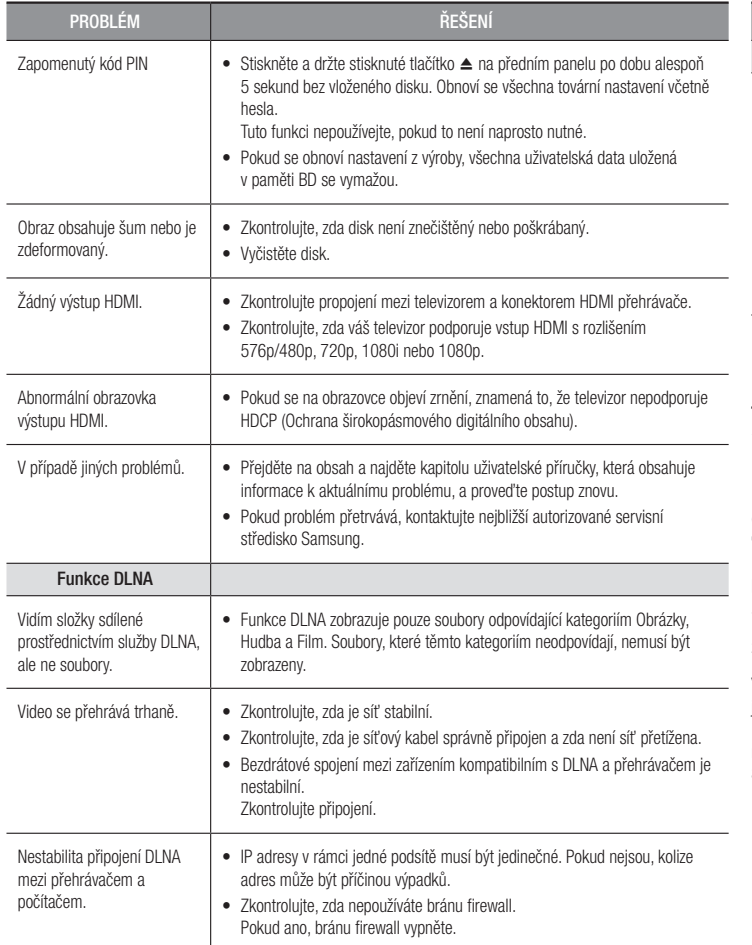

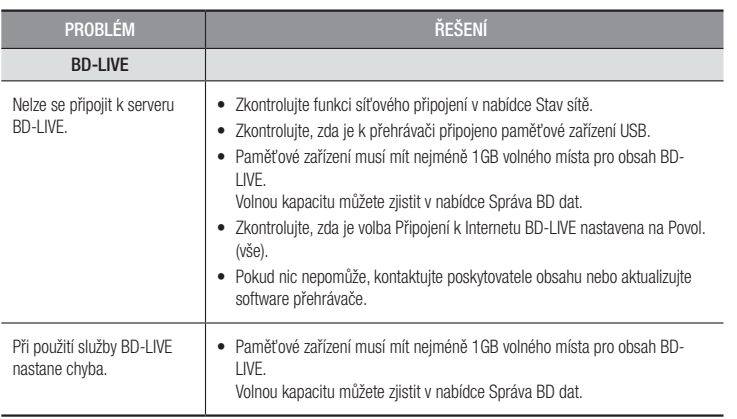

#### ✎ POZNÁMKY

` Pokud se obnoví nastavení z výroby, všechna uživatelská data uložená v paměti BD se vymažou.

## Opravy

Pokud nás požádáte o opravu přehrávače, může vám být účtován administrativní poplatek, pokud:

1. je zavolán technik k vám domů na vaši žádost a na výrobku není shledána závada.

2. přinesete přístroj do servisního střediska a na výrobku není zjištěna závada.

Výši administrativního poplatku vám sdělíme předtím, než přijedeme k vám nebo zahájíme jakékoli práce na přehrávači.

Doporučujeme, abyste si před požadavkem o opravu přehrávače důkladně přečetli tento návod, vyhledali řešení na stránkách www.samsung.com nebo zavolali na zákaznickou linku Samsung

#### **Technické údaje**

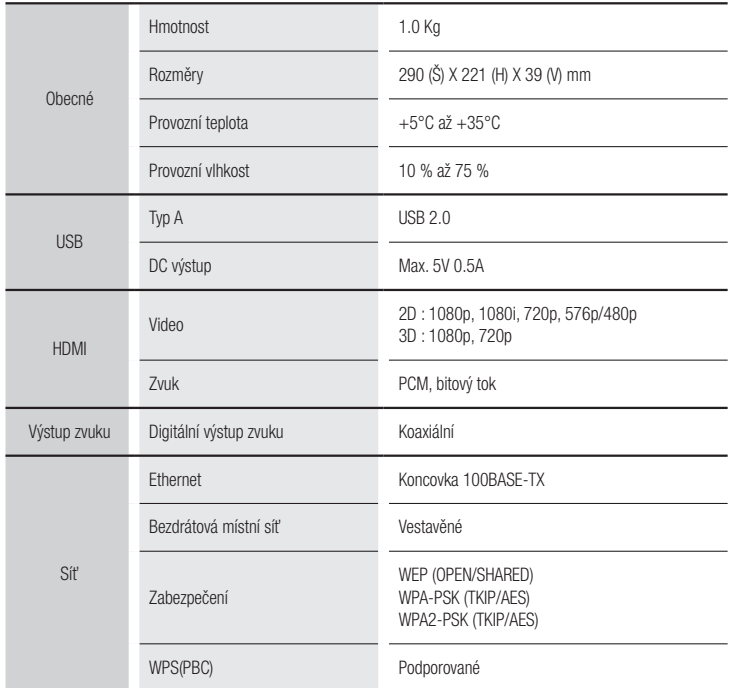

- Rychlosti sítě nižší než 10Mb/s nejsou podporovány.

- Konstrukce a technické údaje se mohou změnit bez předchozího upozornění.
- Informace o napájecím zdroji a příkonu naleznete na štítku přímo na přehrávači.
- Hmotnost a rozměry jsou přibližné.

#### Informace o kompatibilitě a shodě s předpisy

NE VŠECHNY disky jsou kompatibilní.

- • V rámci omezení uvedených níže a v celém textu příručky, včetně omezení typu a vlastností disku, lze přehrávat níže uvedené typy disků: předem nahrané komerční disky BD-ROM, DVD-VIDEO a Audio CD (CD-DA); BD-RE/-R, DVD-RW/-R; a CD-RW/-R.
- • Jiné než výše uvedené disky nelze přehrát a nejsou určeny pro tento přehrávač. Některé z výše uvedených disků se nemusí přehrát z níže uvedených důvodů.
- • Společnost Samsung nemůže zaručit, že tento přehrávač přehraje každý disk s označením BD-ROM, BD-RE/-R, DVD-VIDEO, DVD-RW/-R, DVD+RW/+R a CD-RW/-R, a přístroj nemusí reagovat na některé povely, ani nemusí všechny funkce být dostupné u všech disků. Tyto potíže s kompatibilitou disků a funkcí přehrávače mají následující příčiny:
	- Blu-ray je nový, vyvíjející se formát a tento přehrávač nemusí podporovat všechny funkce disků Blu-ray, protože některé funkce mohou být volitelné, nebo byly do formátu Bluray přidány až po výrobě tohoto přehrávače a určité funkce mohou mít odloženou dostupnost.
	- Přehrávač nepodporuje některé nové i stávající verze formátu disků.
	- Nové i stávající formáty disků mohou být revidovány, měněny, aktualizovány, zlepšovány nebo nahrazovány.
	- Některé disky jsou vyrobeny tak, že je lze přehrávat jen určitým nebo omezeným způsobem.
	- Některé disky s logy BD-ROM, BD-RE/-R, DVD-VIDEO, DVD-RW/-R, DVD+RW/+R a CD-RW/-R mohou být přesto nestandardní.
	- Některé disky nelze přehrát v důsledku jejich fyzického stavu nebo situace při záznamu.
	- Problémy a chyby mohou nastávat při tvorbě obsahu disku Blu-ray/DVD nebo při výrobě disků.
	- Tento přehrávač funguje rozdílně oproti standardnímu přehrávači DVD nebo jinému zařízení AV.
	- Z důvodů uvedených v této příručce a také z důvodů zjištěných a oznámených Centrem péče o zákazníky SAMSUNG.
- • Pokud narazíte na potíže s kompatibilitou nebo funkcí přehrávače, kontaktujte Centrum péče o zákazníky SAMSUNG.

Centrum péče o zákazníky SAMSUNG může také nabízet aktualizace přehrávače.

• Další informace o omezení přehrávání a kompatibilitě disků viz sekce Bezpečnostní opatření, Dříve než začnete číst příručku, Typy a vlastnosti disků a Před přehráváním.

• Pro výstup z přehrávače disků Blu-ray v režimu progresivního vykreslování : UPOZORŇUJEME SPOTŘEBITELE, ŽE NE VŠECHNY TELEVIZORY S VYSOKÝM ROZLIŠENÍM JSOU S TÍMTO PRODUKTEM KOMPATIBILNÍ A MŮŽE DOJÍT K VÝSKYTU ARTEFAKTŮ V OBRAZU. POKUD MÁTE POTÍŽE S OBRAZEM V REŽIMU PROGRESIVNÍHO VYKRESLOVÁNÍ, DOPORUČUJEME PŘEPNOUT VÝSTUP NA STANDARDNÍ ROZLIŠENÍ. POKUD MÁTE JAKÉKOLIV OTÁZKY KE KOMPATIBILITĚ TELEVIZORU S TÍMTO PRODUKTEM, KONTAKTUJTE, PROSÍM, NAŠE CENTRUM PÉČE O ZÁKAZNÍKY.

#### Ochrana proti kopírování

- • Vzhledem ke schválení systému AACS (Pokročilý systém řízení přístupu k obsahu) u formátu Blu-ray, který se podobá CSS (Systém šifrování obsahu) u formátu DVD, platí jistá omezení přehrávání, výstupu analogového signálu apod. u obsahu s ochranou AACS. Fungování přístroje a omezení jeho funkcí se mohou lišit podle toho, kdy jste jej zakoupili, i podle toho, jaké změny v omezeních jsou přijaty poté, co přístroj opustil výrobní závod. Značky BD-ROM Mark a BD+ jsou také využívány k ochraně disků Blu-ray, což znamená jistá omezení přehrávání disků se značkou BD-ROM Mark nebo BD+. Další informace o AACS, BD-ROM Mark, BD+ a o přístroji poskytne Centrum péče o zákazníky SAMSUNG.
- • Mnoho disků Blu-ray/DVD je zakódováno ochranou proti kopírování. Z tohoto důvodu byste měli přehrávač připojovat přímo k televizoru, ne k videorekordéru. Připojení k videorekordéru má za následek zkreslený obraz z disků Blu-ray/DVD chráněných proti kopírování.
- • V rámci zákonů USA o autorských právech a zákonů dalších zemí je neoprávněné nahrávání, použití, přehrávání, šíření a upravování televizních pořadů, videokazet, disků Blu-ray, DVD a dalších materiálů postižitelné dle občanského nebo trestního práva.
- • Upozornění k technologii Cinavia : Tento výrobek používá technologii Cinavia k omezení použití neoprávněných kopií některých komerčně produkovaných filmů a videí a jejich hudebních stop. Pokud je zjištěno použití neoprávněné kopie, zobrazí se zpráva a přehrávání nebo kopírování bude přerušeno. Více informací o technologii Cinavia je uvedeno v online zákaznickém informačním centru Cinavia na adrese http://www.cinavia.com. Chcete-li si vyžádat dodatečné informace o technologii Cinavia poštou, pošlete pohlednici se zpětnou adresou na adresu: Cinavia Consumer Information Centre, P.O. Box 86851, San Diego, CA, 92138, USA.

Tento výrobek obsahuje technologii licencovanou společností Verance Corporation a je chráněn U.S. patentem 7,369,677 a dalšími vydanými a platnými patenty USA a celosvětovými patenty stejně jako autorskými právy a ochranou obchodního tajemství pro určité aspekty takové technologie. Cinavia je ochranná známka společnosti Verance Corporation. Copyright 2004-2013 Verance Corporation. Všechna práva vyhrazena společnosti Verance. Zpětná analýza nebo převod do strojového kódu jsou zakázány.

#### Vyloučení zodpovědnosti u síťových služeb

Veškerý obsah a služby dostupné přes toto zařízení patří třetím osobám a jsou chráněny autorským právem, patenty, ochrannými známkami nebo jinými zákony o duševním vlastnictví. Takový obsah a služby jsou poskytovány výhradně pro vaše osobní nekomerční použití. Nesmíte používat žádný obsah nebo služby způsobem, ke kterému nebyl dán souhlas majitelem obsahu nebo poskytovatelem služeb. Bez omezení výše uvedeného, pokud není výslovně povoleno příslušným vlastníkem obsahu či poskytovatelem služeb, nesmíte upravovat, kopírovat, publikovat, nahrávat, posílat, přenášet, překládat, prodávat, vytvářet odvozená díla, využívat, nebo distribuovat na jakémkoliv médiu nebo jakýmkoliv způsobem obsah nebo služby zobrazené prostřednictvím tohoto zařízení.

OBSAH A SLUŽBY TŘETÍCH STRAN JSOU POSKYTOVÁNY "JAK JSOU". SPOLEČNOST SAMSLING NERLIČÍ VÝSLOVNĚ ANI PŘEDPOKLÁDANĚ ZA OBSAH NEBO SLUŽBY TAKTO POSKYTOVANÉ ZA JAKÝMKOLI ÚČELEM. SPOLEČNOST SAMSUNG VÝSLOVNĚ ODMÍTÁ VEŠKERÉ PŘEDPOKLÁDANÉ ZÁRUKY VČETNĚ NAPŘÍKLAD ZÁRUK PRODEJNOSTI NEBO VHODNOSTI PRO KONKRÉTNÍ ÚČEL. SPOLEČNOST SAMSUNG NEZARUČUJE PŘESNOST, PLATNOST, VČASNOST, ZÁKONNOST ČI ÚPLNOST JAKÉHOKOLI OBSAHU NEBO SLUŽBY, KTERÉ JSOU POSKYTOVÁNY PROSTŘEDNICTVÍM TOHOTO ZAŘÍZENÍ, A ZA ŽÁDNÝCH OKOLNOSTÍ, VČETNĚ NEDBALOSTI, NEBUDE SAMSUNG ODPOVĚDNÝ, AŤ JIŽ ZE SMLOUVY NEBO ZE ZVYKOVÉHO PRÁVA, ZA JAKÉKOLIV PŘÍMÉ, NEPŘÍMÉ, NÁHODNÉ, ZVLÁŠTNÍ NEBO NÁSLEDNÉ ŠKODY, POPLATKY PRÁVNÍKŮM, NÁKLADY NEBO JAKÉKOLI NÁHRADY ŠKOD, VZNIKLÉ V DŮSLEDKU NEBO V SOUVISLOSTI S JAKÝMIKOLI INFORMACEMI OBSAŽENÉ V OBSAHU NEBO SLUŽBÁCH, NEBO V DŮSLEDKU POUŽITÍ JAKÉHOKOLI OBSAHU NEBO SLUŽBY VÁMI NEBO LIBOVOLNOU TŘETÍ OSOBOU, A TO I V PŘÍPADĚ UPOZORNĚNÍ NA MOŽNOST TAKOVÝCH NÁHRAD ŠKODY.

#### <span id="page-24-0"></span>Licence

- • Vyrobeno na základě licence společnosti Dolby Laboratories. Dolby a symbol dvojitého D jsou ochranné známky společnosti Dolby Laboratories.
- Informace o patentech souvisejících s technologií DTS naleznete na webu http://patents.dts.com. Vyrobeno v licenci sdružení DTS Licensing Limited. DTS, symbol, a DTS spolu se symbolem jsou registrované ochranné známky

a DTS 2.0+Digital Out je ochranná známka společnosti DTS, Inc. © DTS, Inc. Všechna práva vyhrazena.

- DivX
	- **DIVX** - VIDEO VE FORMÁTU DIVX: DivX© je formát digitálního videa vyvinutý нn společností DivX, LLC, dceřinou společností Rovi Corporation. Toto zařízení nese oficiální certifikaci DivX Certified® , která zaručuje, že prošlo přísnými testy schopnosti přehrávat video ve formátu DivX. Další informace a softwarové nástroje k převodu souborů na video ve formátu DivX najdete na webu www.divx.com.
	- DIVX VIDEO-ON-DEMAND (video na vyžádání): Zařízení s certifikací DivX Certified® musí být registrováno, aby mohlo přehrávat zakoupený obsah DivX Video-on-Demand (VOD). Registrační kód vygenerujete podle sekce DivX VOD v nabídce nastavení zařízení. Další informace o procesu registrace najdete na webové adrese vod.divx.com.
	- Certifikace DivX Certified® pro přehrávání videa DivX® až do kvality HD 1080p, včetně prémiového obsahu.

DivX® , DivX Certified® a přidružená loga jsou ochranné známky společnosti Rovi Corporation nebo jejích dceřiných společností a jsou použity na základě licence. Na přístroj se vztahuje jeden či více patentů registrovaných v USA: 7,295,673; 7,460,668; 7,515,710; 7,519,274.

• Výrazy HDMI a HDMI High-Definition Multimedia Interface a logo HDMI jsou ochranné známky nebo registrované ochranné známky společnosti HDMI Licensing LLC ve Spojených státech a dalších zemích.

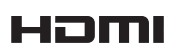

**DOLBY** 

**a**dts  $2.0+Disted$  • Oracle a Java jsou registrované ochranné známky společnosti Oracle nebo jejích dceřiných společností. Další názvy mohou být ochrannými známkami svých příslušných vlastníků.

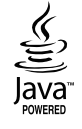

- Upozornění k licenci pro otevřený software
	- Pokud je použit otevřený software, jsou příslušné licence dostupné v nabídce přístroje.
- • Blu-ray Disc™, Blu-ray™ a loga jsou ochranné známky asociace Blu-ray Disc Association.
- DLNA®, logo DLNA a DLNA CERTIFIED® jsou ochranné známky, značky služeb nebo značky certifikace sdružení Digital Living Network Alliance.

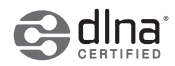

## Doporučení – pouze EU

• Společnost Samsung Electronics tímto prohlašuje, že zařízení BD Player vyhovuje nutným požadavkům a dalším příslušným ustanovením směrnice 1999/5/ES. Oficiální prohlášení o shodě naleznete na webové stránce http://www.samsung. com, klepnutím na položku Podpora a zadáním názvu modelu do pole Vyhledat podporu produktů. Toto zařízení lze používat ve všech státech Evropské unie.

 $\epsilon$ 

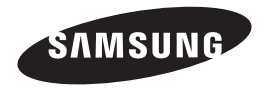

#### Kontaktujte SAMSUNG WORLD WIDE

Pokud máte otázky týkající se výrobků Samsung, kontaktujte středisko Samsung pro péči o zákazníky.

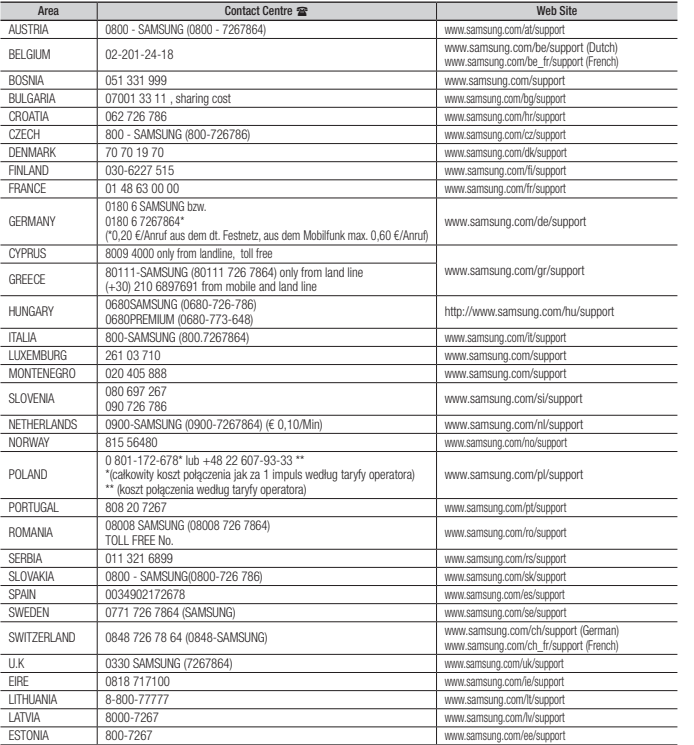

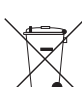

## Správná likvidace baterií v tomto výrobku

(Platí v Evropské unii a dalších evropských zemích s vlastními systémy zpětného odběru baterií.)

Tato značka na baterii, návodu nebo obalu znamená, že baterie v tomto výrobku nesmí být na konci své životnosti likvidovány společně s jiným domovním odpadem. Případně vyznačené symboly chemikálií *Hg*, *Cd* nebo *Pb* upozorňují na to, že baterie obsahuje rtuť, kadmium nebo olovo v množství překračujícím referenční úrovně stanovené směrnicí ES 2006/66. Pokud baterie nejsou správně zlikvidovány, mohou tyto látky poškodit zdraví osob nebo životní prostředí.

Pro ochranu přírodních zdrojů a pro podporu opakovaného využívání materiálů oddělte, prosím, baterie od ostatních typů odpadu a nechte je recyklovat prostřednictvím místního bezplatného systému zpětného odběru baterií.

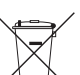

# Správná likvidace výrobku

(Elektrický a elektronický odpad)

Toto označení na výrobku, jeho příslušenství nebo dokumentaci znamená, že výrobek a jeho elektronické příslušenství (například nabíječku, náhlavní sadu, USB kabel) je po skončení životnosti zakázáno likvidovat jako běžný komunální odpad. Možným negativním dopadům na životní prostředí nebo lidské zdraví způsobeným

nekontrolovanou likvidací zabráníte oddělením zmíněných produktů od ostatních typů odpadu a jejich zodpovědnou recyklací za účelem udržitelného využívání druhotných surovin.

Uživatelé z řad domácností by si měli od prodejce, u něhož produkt zakoupili, nebo u příslušného městského úřadu vyžádat informace, kde a jak mohou tyto výrobky odevzdat k bezpečné ekologické recyklaci.

Podnikoví uživatelé by měli kontaktovat dodavatele a zkontrolovat všechny podmínky kupní smlouvy. Tento výrobek a jeho elektronické příslušenství nesmí být likvidován spolu s ostatním průmyslovým odpadem.

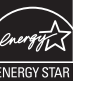